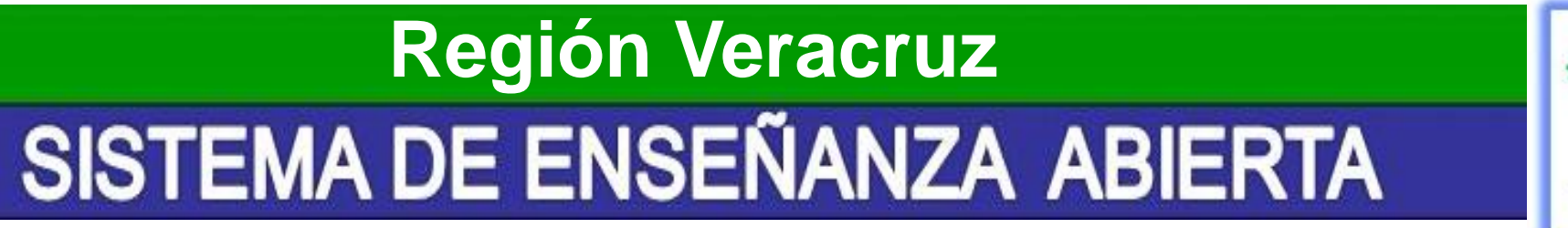

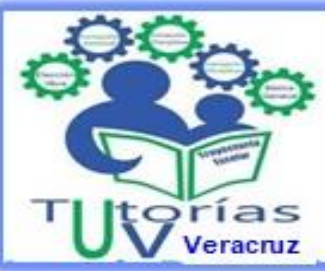

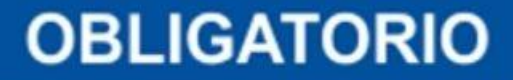

Universidad Veracruzana

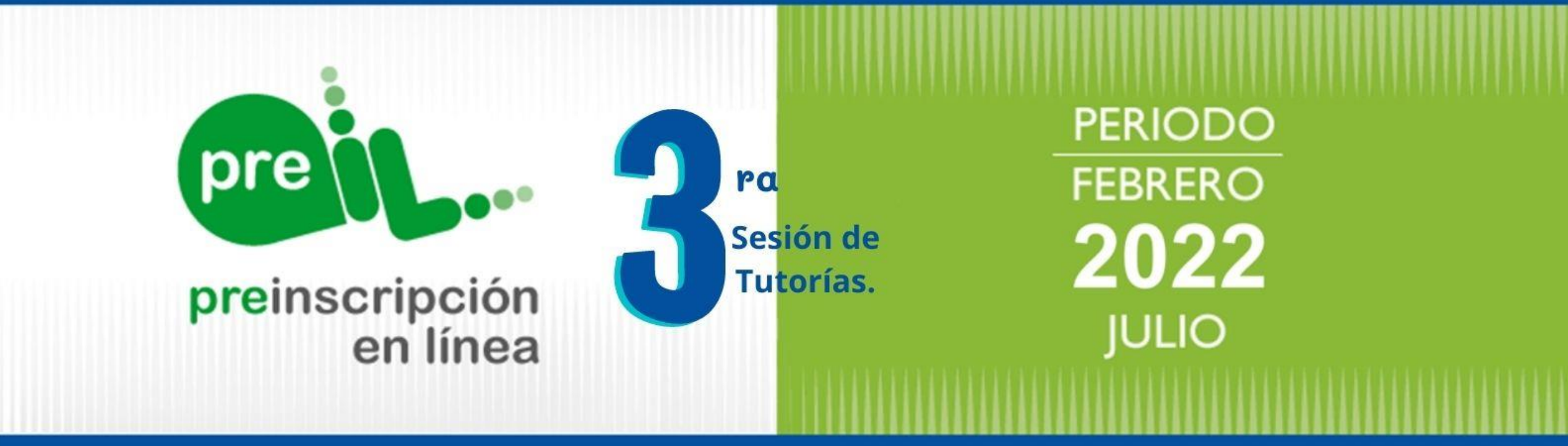

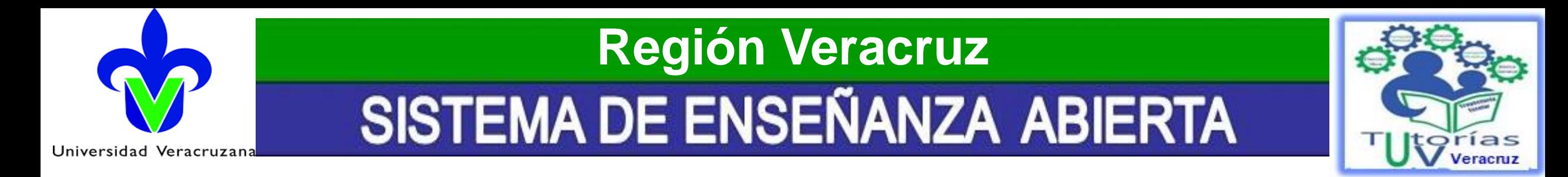

## **Día de la Tutoría en el SEA Sesión 3/20 de noviembre de 2021**

- 1. Pre-iL;
- 2. Consideraciones importantes;
- 3. Procedimiento de Pre-inscripción.;
- 4. Preguntas frecuentes.
- 5. Mapa curricular.
- 6. Fechas del intersemestral de invierno.
- 7. Avisos generales

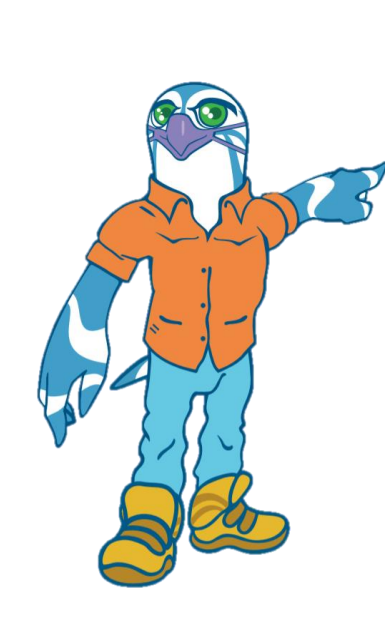

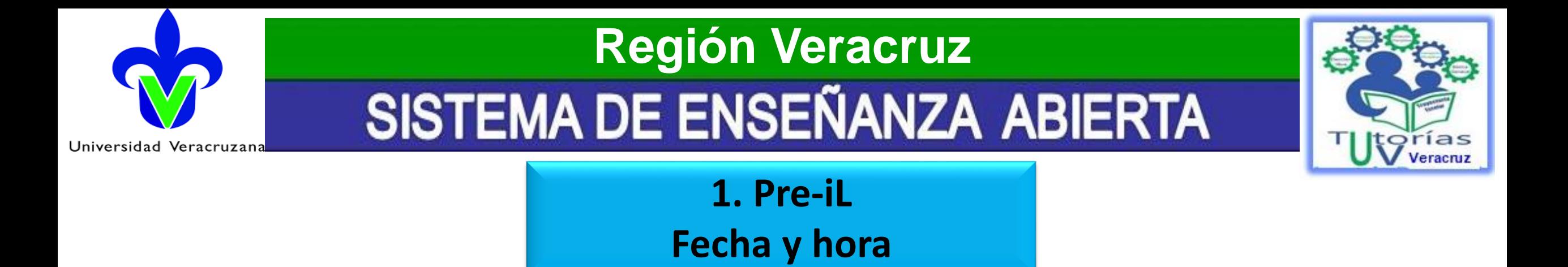

## **Publicación de la oferta académica, fecha y hora de inscripción asignadas:**

18 de noviembre de 2021.

### **Pre-iL ordinaria:**

Del 22 de noviembre al 26 de noviembre de 2021.

**Hora:** Puedes ingresar a partir de la hora asignada y hasta las 20:00 horas.

### *Dicha información la puedes consultarla en tu portal mi UV.*

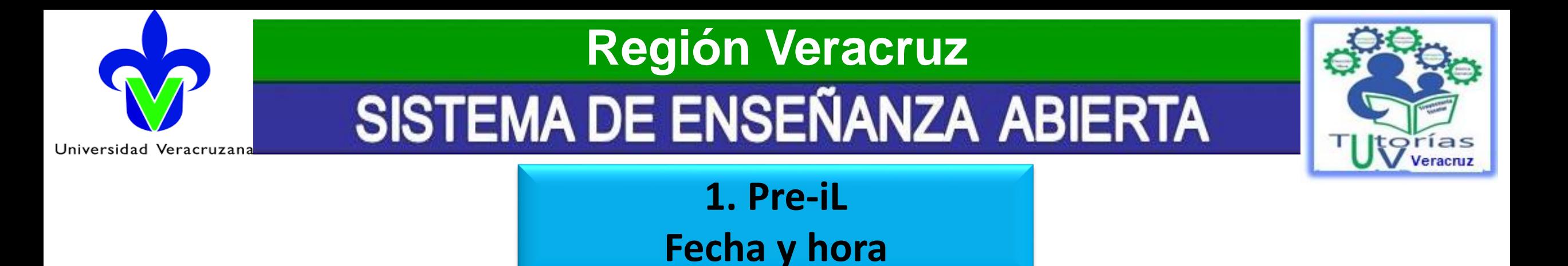

## **¿Qué pasa si por algún motivo no puedes realizar tu Pre-iL en la fecha y hora que te fue asignada?**

- **Pre-iL extraordinaria (ÚNICAMENTE para quienes no se preinscriban entre semana):**
- 27 y 28 de noviembre de 2021 (Sábado y Domingo).
- **Hora:** Puedes ingresar a partir de la hora asignada y hasta las 20:00 horas.

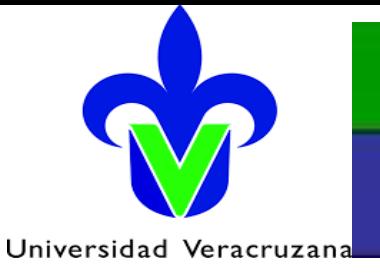

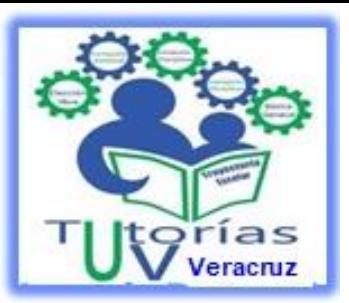

**1. Pre-iL**

**Reglas Generales**

1. Es **obligatorio** preinscribir Experiencias Educativas (EE) que se cursarán en el siguiente periodo escolar febrero-julio 2022.

2. **El alumno podrá solicitar EE adicionales que favorezcan su trayectoria académica**. (La solicitud de EE adicionales no obliga a su programación, se ofrecerán según las necesidades de los alumnos, el volumen de solicitudes y los recursos disponibles.)

3. **El alumno podrá ajustar su horario en la Inscripción en Línea (IL)** que se publica en el mes de enero de 2022 y seleccionar EE vacantes de la Pre-inscripción y adicionales ofertadas.

4. **Los ajustes se realizarán durante la Inscripción en Línea que se publica en el mes de enero de 2022.**

5**. Las EE preinscritas serán canceladas si no se cubre el número mínimo de inscritos**.

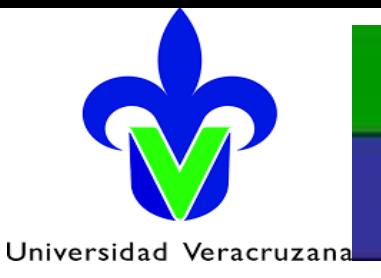

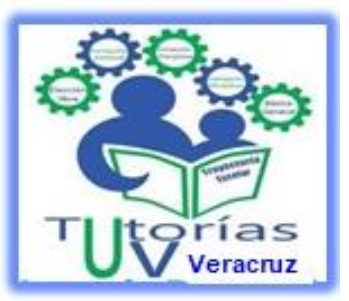

**1. Pre-iL**

### **Reglas Generales**

#### 6. **La Pre-inscripción será registrada cuando el alumno:**

- 6.1. Marque la casilla «He terminado de incluir EE a mi horario».
- 6.2. De clic en el botón «Preinscribir».
- 6.3. Acepte que ha terminado su Pre-inscripción en Línea.

7. **Se cancelará la Pre-inscripción a los alumnos que causen baja definitiva en el periodo escolar agosto 2021-enero 2022.**

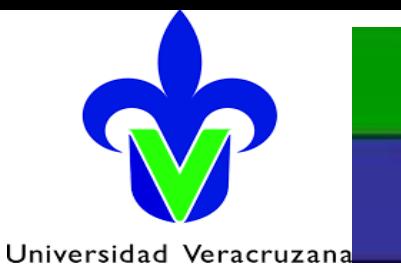

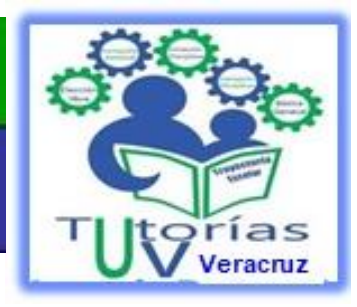

1.La oferta académica, la fecha y la hora asignada se podrán consultar a partir del 18 de noviembre de 2021. Ingresa con tu cuenta desde [MiUV.](https://dsia.uv.mx/miuv/escritorio/login.aspx)

La oferta académica publicada es responsabilidad de la Facultad.

**2. Consideraciones Importantes**

**1**

**2**

**3**

**4**

**5**

**6**

- 1.La Pre-inscripción se efectuará del 22 al 26 de noviembre de 2021.
	- La Pre-inscripción será válida cuando el alumno haya preinscrito el horario de EE que programó su Facultad y las adicionales que solicitó.

Los alumnos con EE en última oportunidad deben acreditarlas en el periodo escolar febrero-julio 2022, de lo contrario causarán baja definitiva.

Los alumnos que no efectúen el trámite de Pre-inscripción en la fecha y hora establecida podrán hacerlo el sábado 27 y domingo 28 de noviembre en el mismo horario que les fue asignado. Puedes ingresar a partir de la hora asignada y hasta las 20:00 horas.

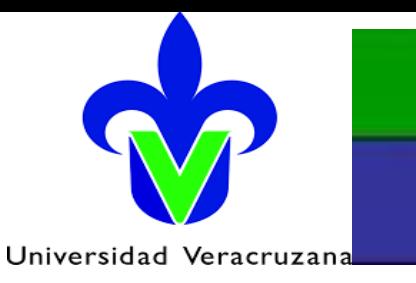

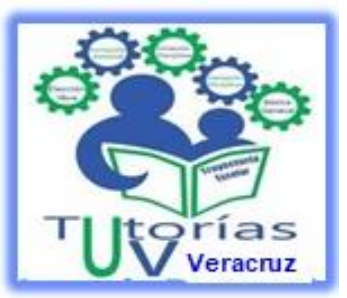

## **3. Procedimiento de Pre-inscripción**

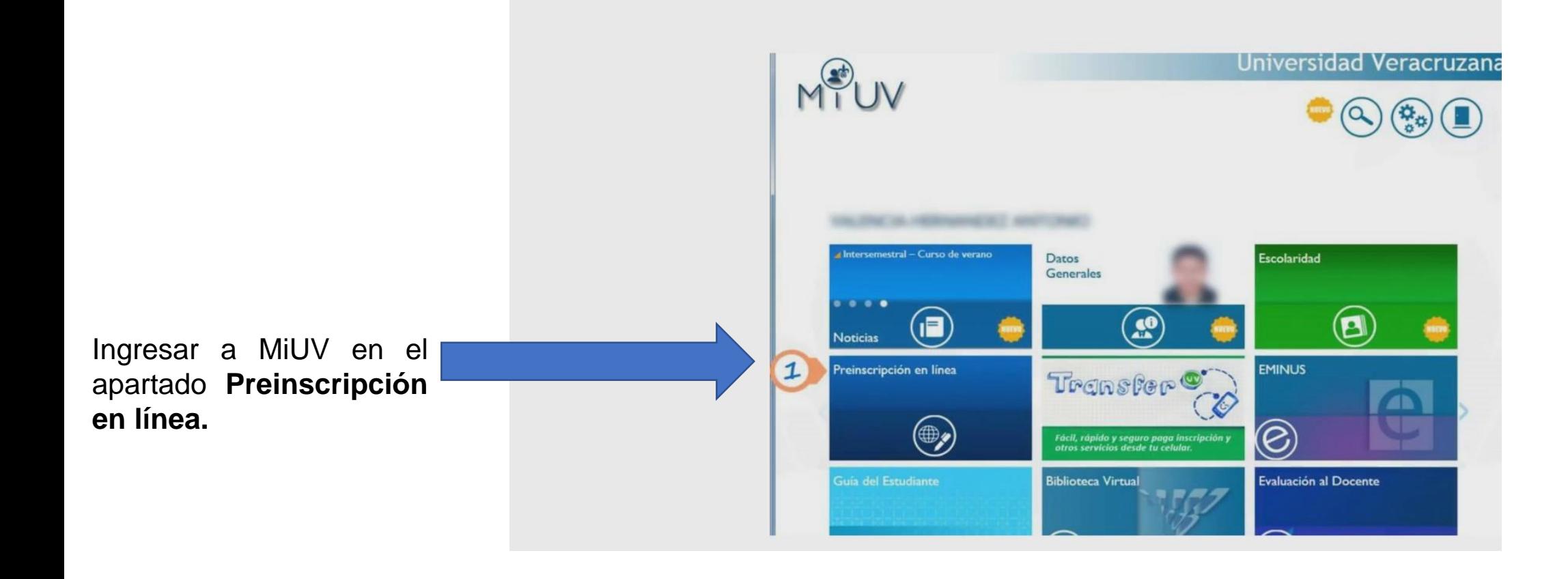

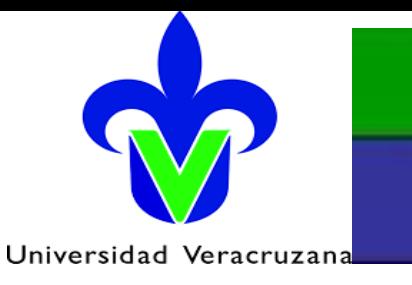

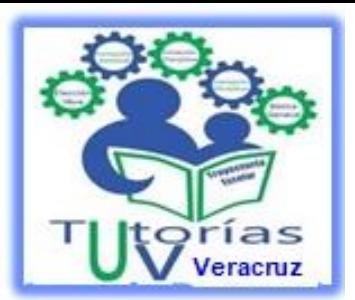

## **3. Procedimiento de Pre-inscripción**

Aparecerán tres recuadros, debes leer cuidadosamente los **Requisitos**, después dirígete al recuadro de **Oferta Académica** donde podrás consultar las E.E. que se ofertan en tu facultad.

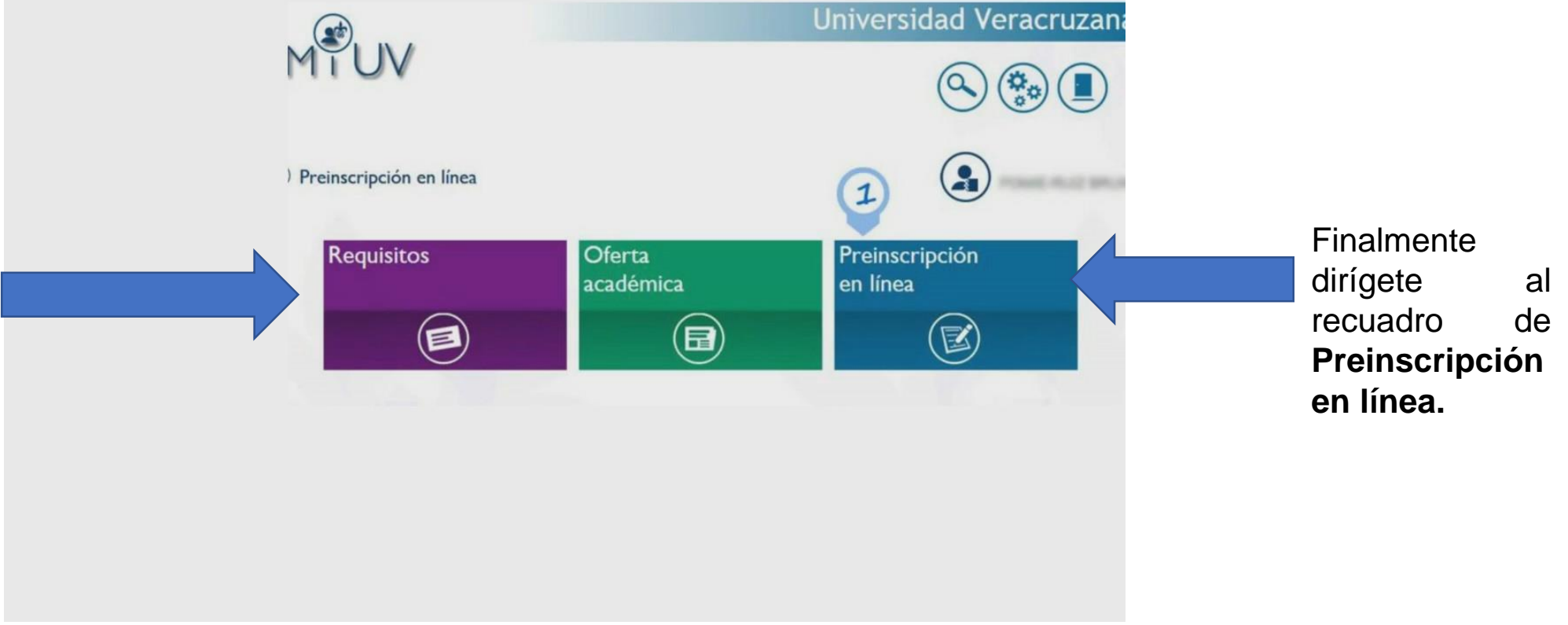

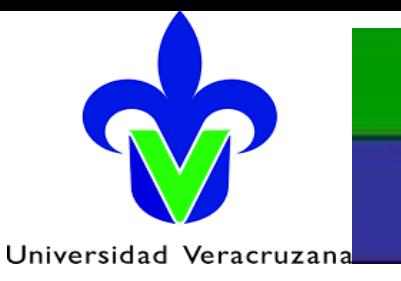

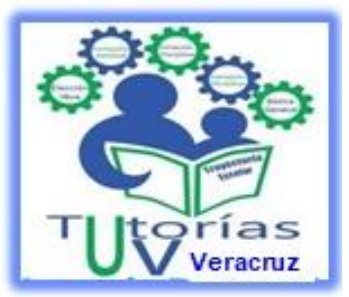

### **3. Procedimiento de Pre-inscripción**

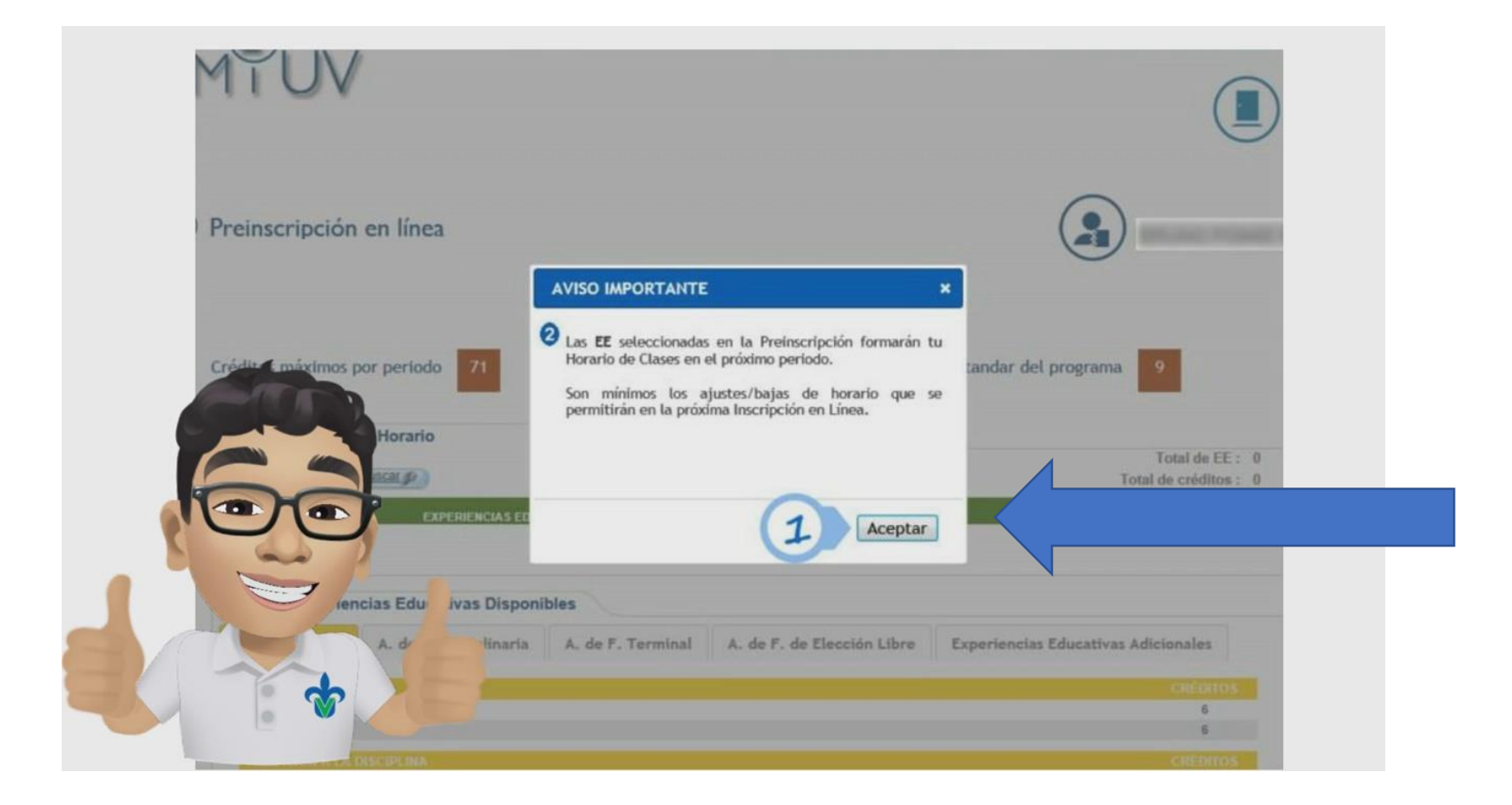

Te aparecerá una serie de términos los cuales deberás leer y aceptar.

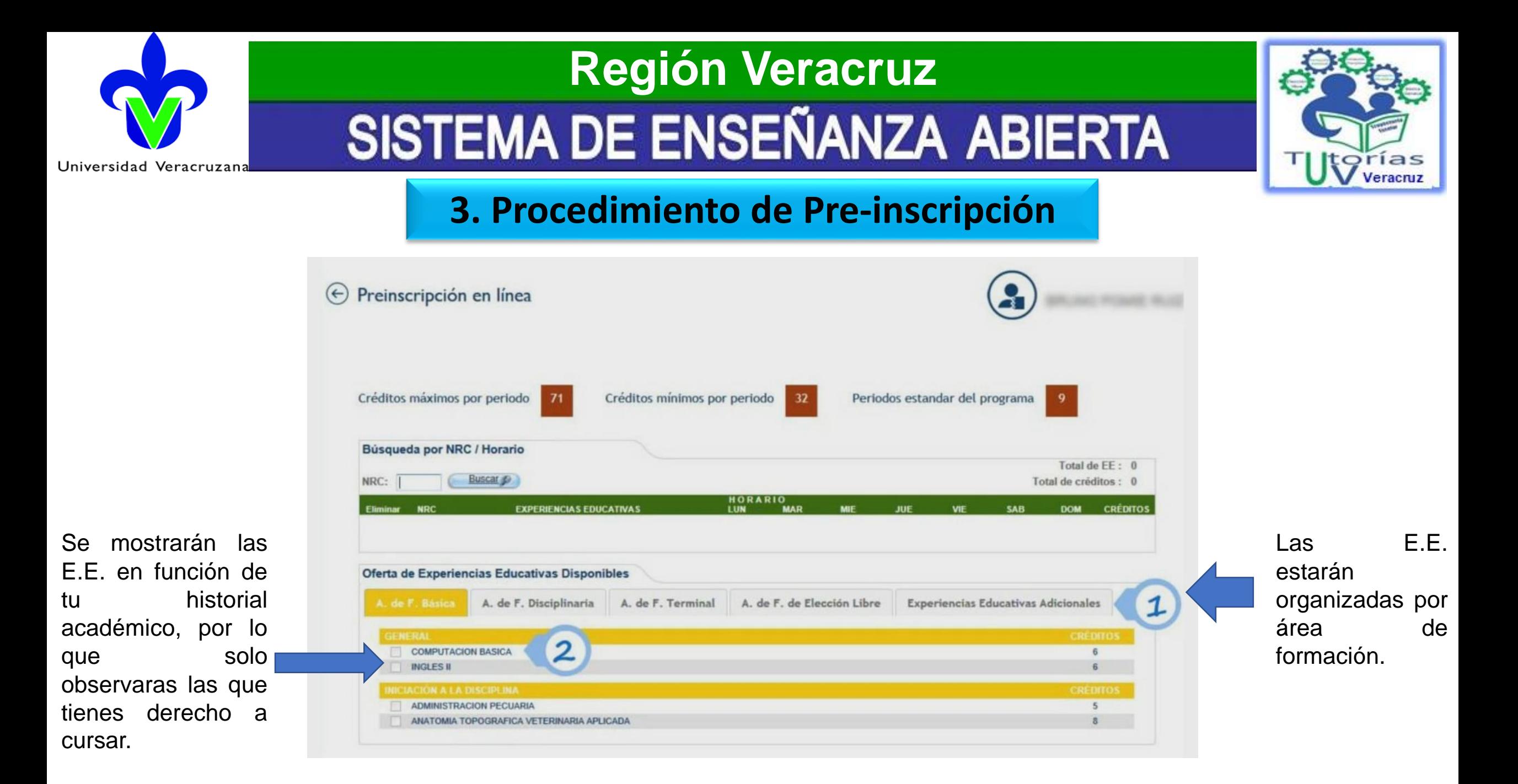

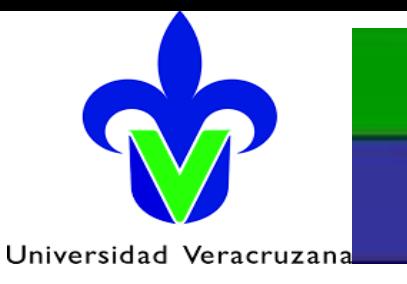

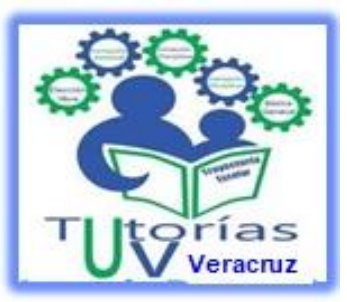

## **3. Procedimiento de Pre-inscripción**

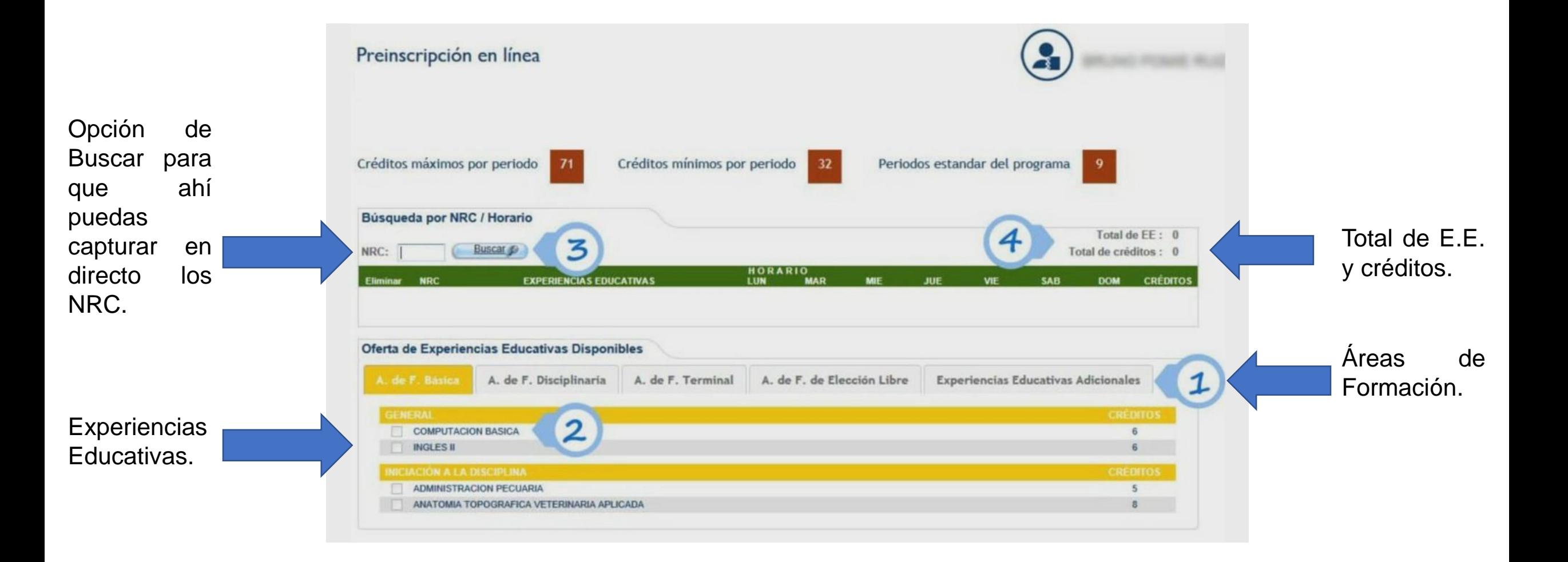

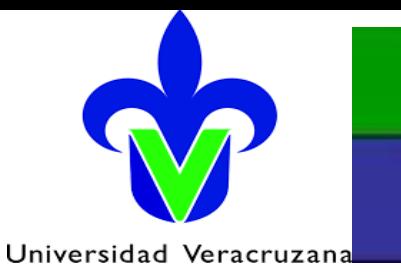

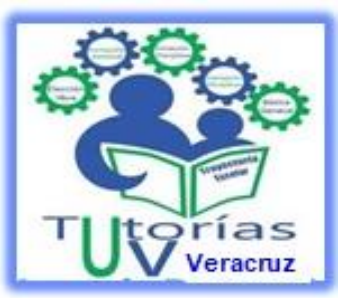

## **3. Procedimiento de Pre-inscripción**

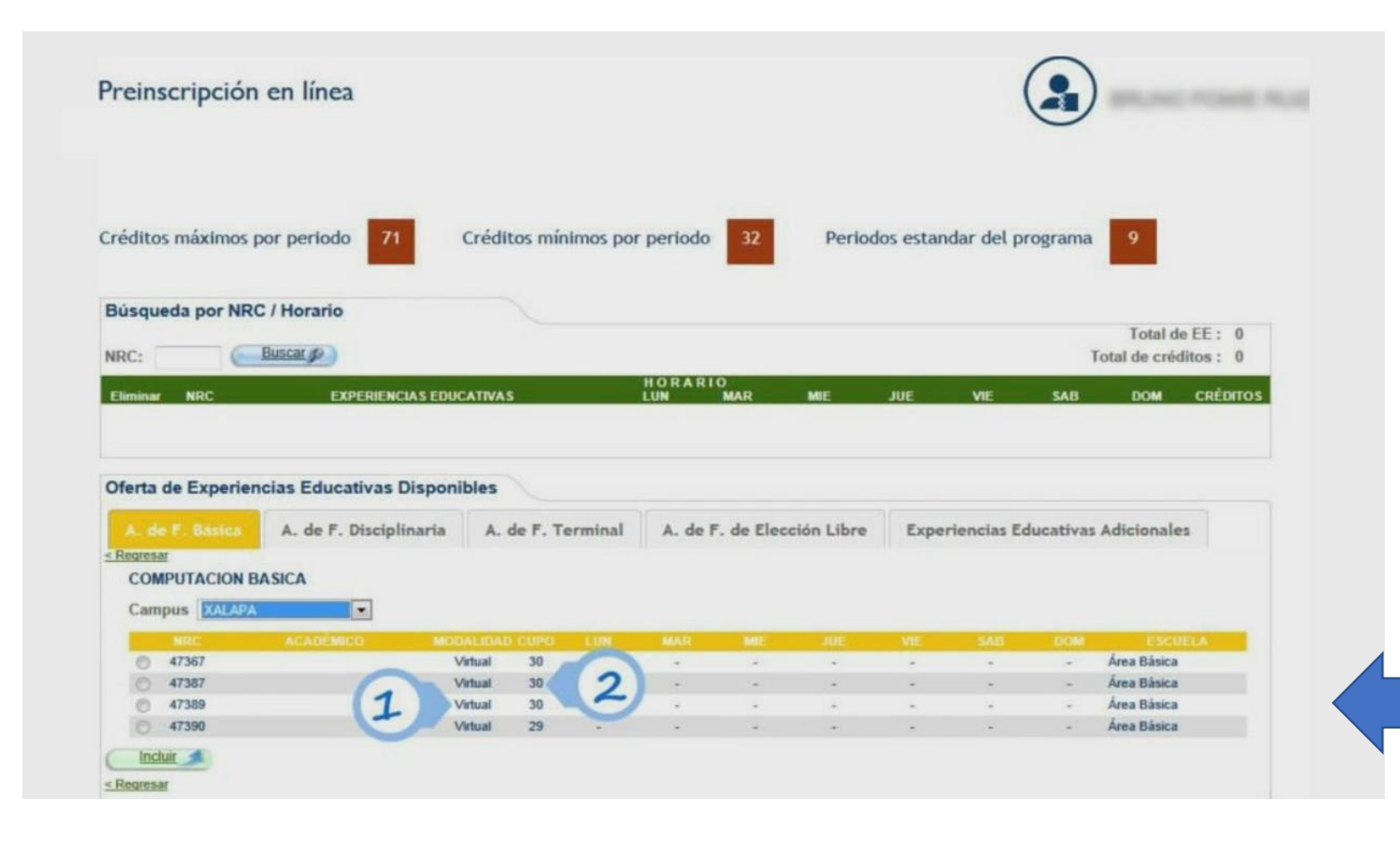

Podrás ver el listado de los NRC disponibles con su modalidad de impartición y el cupo disponible.

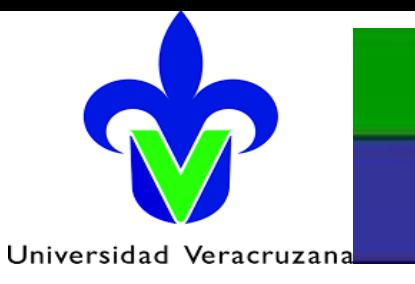

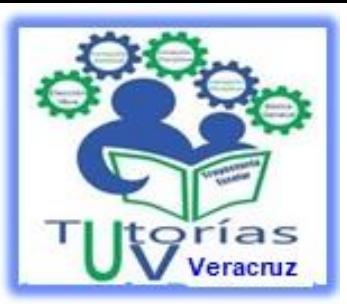

## **3. Procedimiento de Pre-inscripción**

Preinscripción en línea  $(\leftrightarrow)$ Créditos máximos por periodo Créditos mínimos por periodo Periodos estandar del programa Búsqueda por NRC / Horario Total de EE: Buscar p Total de créditos : ! NRC: 32061 **EXPERIENCIAS ED** CREDITI  $\overline{3}$ 32061 ADMINISTRACION PECUARIA 07.00.08.59 07:00.08.59 He terminado de incluir EE a mi horario. Oferta de Experiencias Educativas Disponibles A. de F. Disciplinaria A. de F. Terminal A. de F. de Elección Libre Experiencias Educativas Adi Regresar **ADMINISTRACION PECUARIA** 32061 AGUILAR-BARRADAS UBALDO 07:00-08:59 07:00-08:59 36668 ORTIZ-ROMODSA RUBEN 07.00-08.59

Selecciona las E.E. una a una moviéndote por las áreas de formación e ingresa a cada E.E. para ver los horarios disponibles. Eliges y luego presionas la opción de incluir y así se agregara a tu horario. Una vez que hayas seleccionado las E.E. iras visualizando los créditos y las E.E. que llevas elegidas como se muestra en el numero 3.

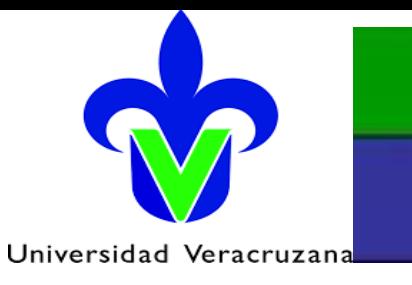

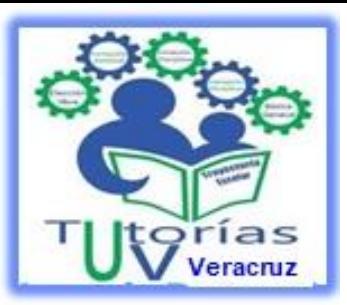

## **3. Procedimiento de Pre-inscripción**

 $\left(\leftarrow\right)$  Preinscripción en línea Créditos máximos por periodo Créditos mínimos por periodo Periodos estandar del programa eda por NRC / Horario Total de EE: 2 50992 Total de créditos : 21 **HORARIO EXPERIENCIAS EDUCATIVAS DOM** CRÉDITO ADMINISTRACION PECUARIA 07:00-08:59 07:00-08:59 He terminado de incluir EE a mi horario. Oferta de Experiencias Educativas Disponibles A. de F. Disciplinaria A. de F. Terminal A. de F. de Elección Libre Experiencias Educativas Adicionales A. de F. Básica **EXPERIENCIAS EDUCATIVAS CRÉDITOS** 3 ESTANCIA ACADEMICA SUPERVISADA 16 MANEJO DE FAUNA SILVESTRE PRODUCCION ACUICOLA I **PRODUCCION CUNICOLA I** SISTEMAS DE PRODUCCION PECUARIA **TECNICAS DE REPRODUCCION ANIMA** TEMAS SELECTOS DE ECONOMIA PECUARIA **TOXICOLOGIA VETERINARIA** 

Otra forma es mediante los NRC que es el numero que se le asigna a cada E.E. sí ya conoces que experiencia educativa vas elegir, podrás ingresar los NRC de cada E.E. como se observa en el N° 1, le das **Buscar** y en automático se irán agregando una a una.

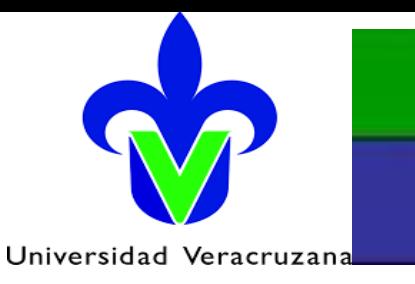

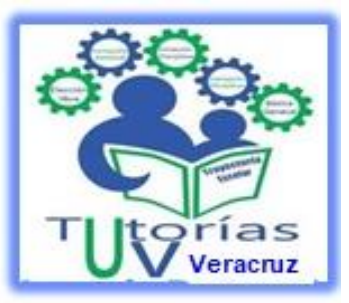

## **3. Procedimiento de Pre-inscripción**

Con respecto a las E.E. de elección libre (AFEL) vienen ordenadas de acuerdo a su clasificación, primero deberás seleccionar la clasificación como se muestra en el N° 1 para que posteriormente elijas la E.E. de tu interés.

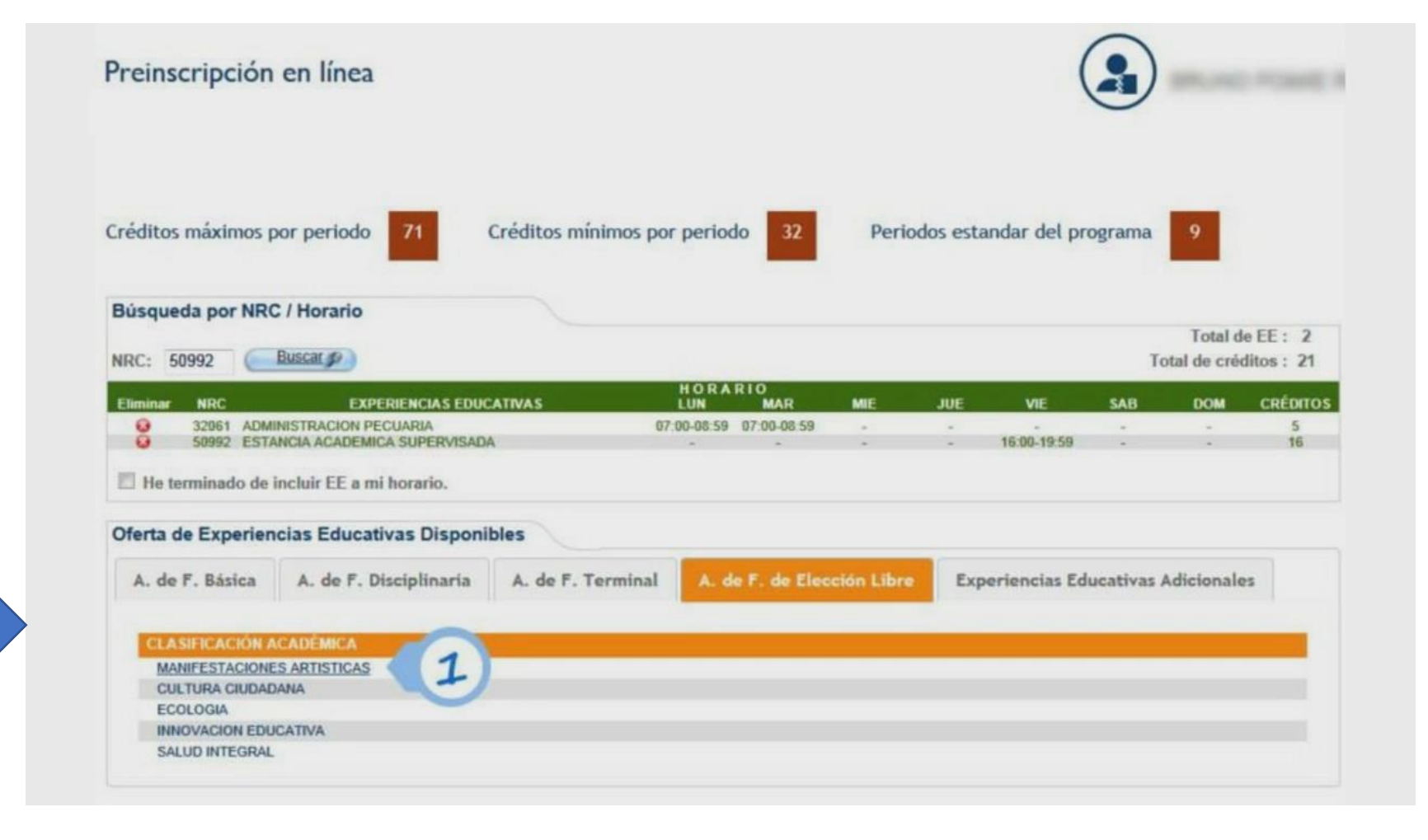

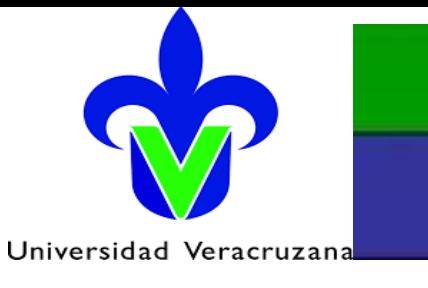

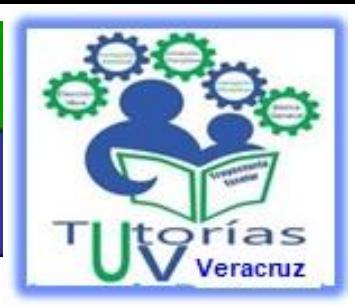

### **3. Procedimiento de Pre-inscripción**

Sí durante tu Preinscripción alguna E.E. se traslapa con las que tienes ya en tu horario estará marcada en rojo como se ve en el N° 2 y por ende no podrás elegirla.

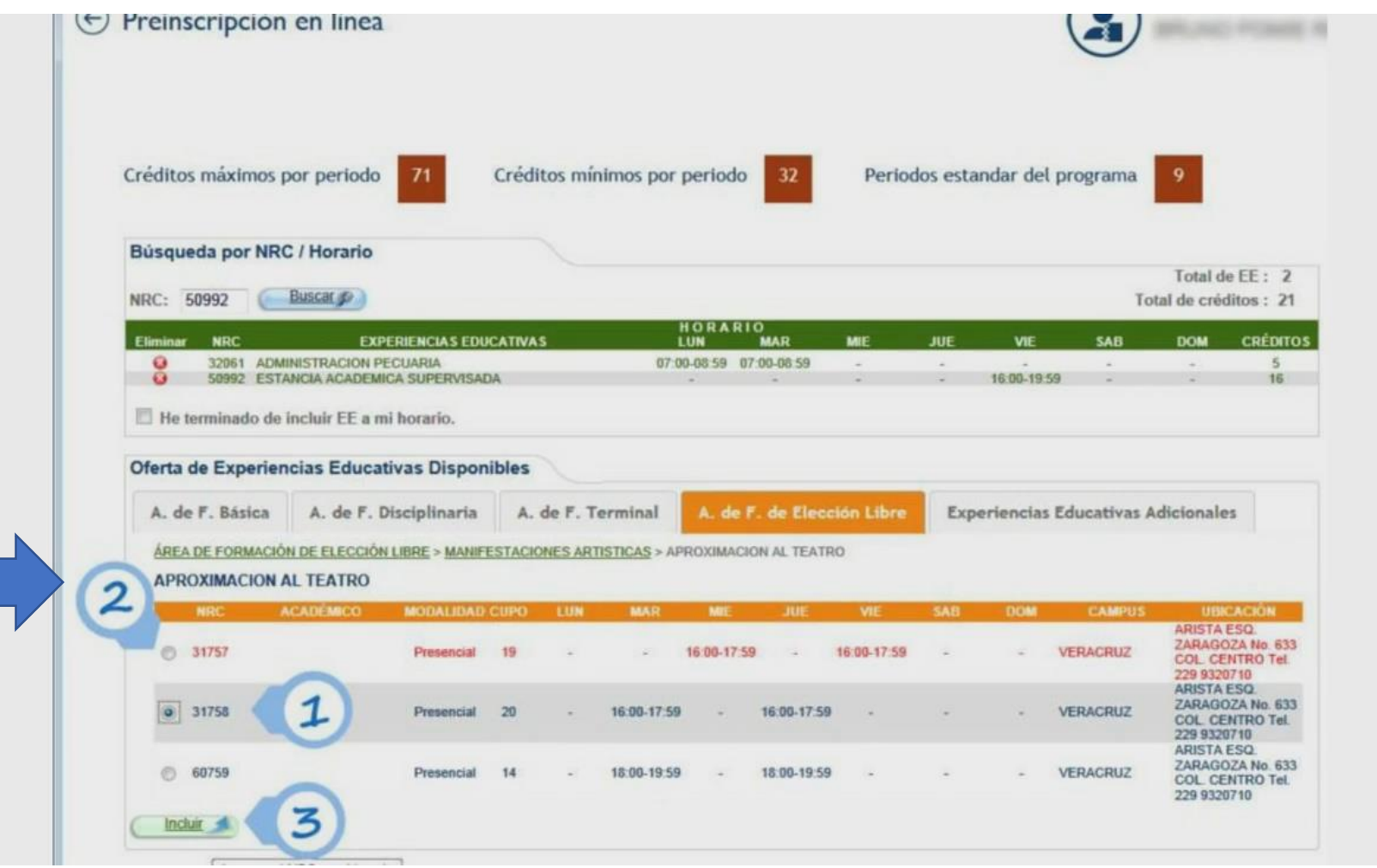

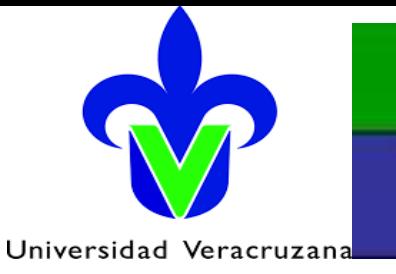

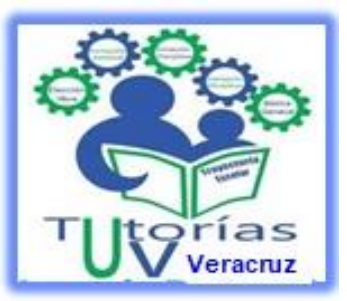

## **3. Procedimiento de Pre-inscripción**

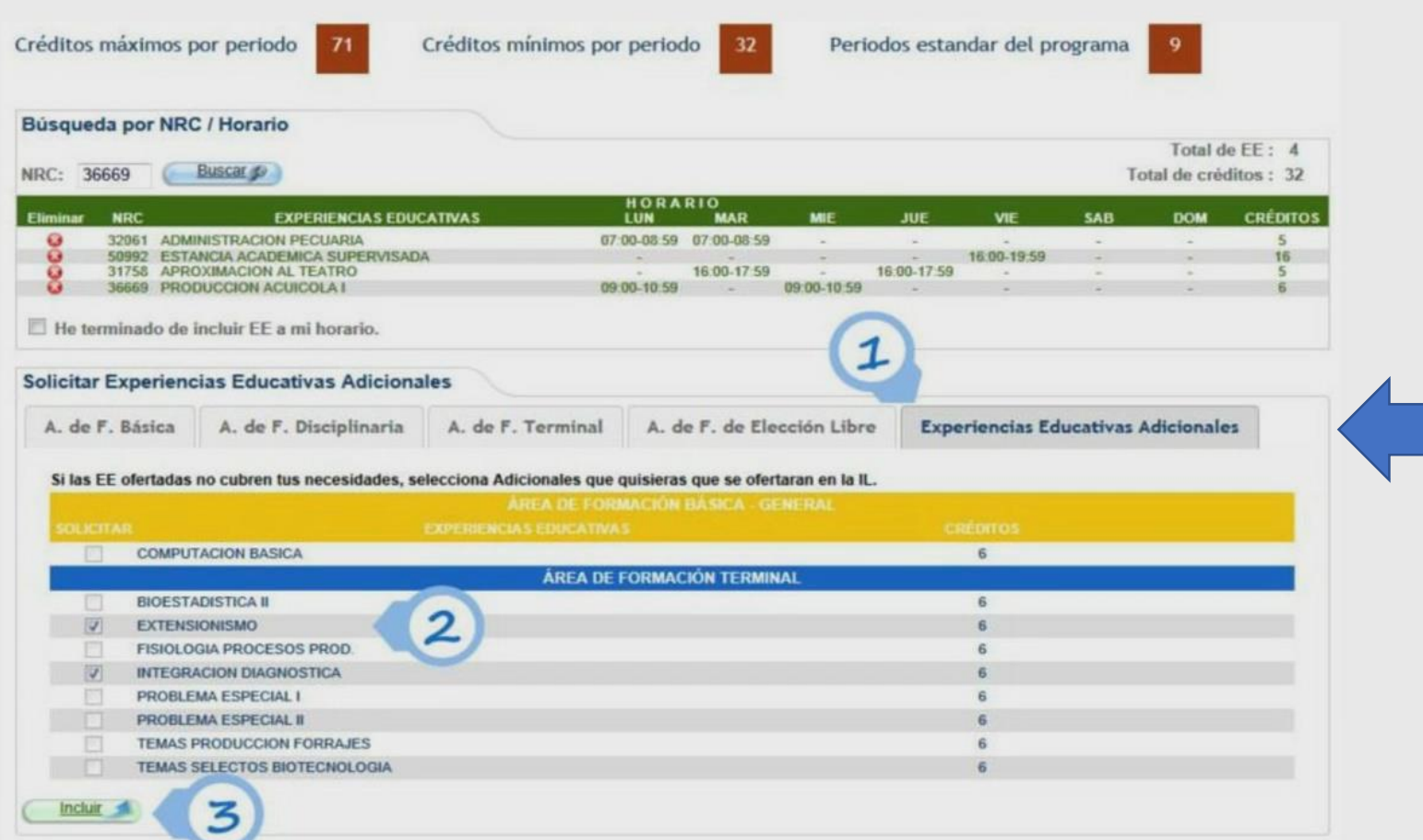

Por último y es opcional podrás seleccionar dos E.E. adicionales, es decir las que no estuvieron ofertadas y te gustaría que las ofertaran en la Inscripción en Línea.

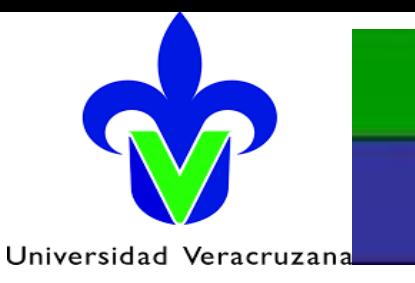

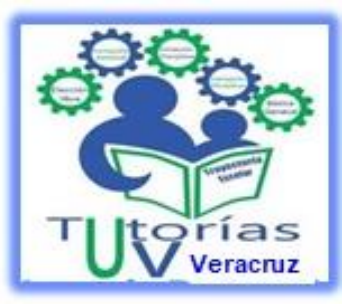

**CRÉDITO** 

## **3. Procedimiento de Pre-inscripción**

Preinscripción en línea

Créditos máximos por periodo Créditos mínimos por periodo Periodos estandar del programa Búsqueda por NRC / Horario Total de EE: 4 **Buscar** Total de créditos : 32 NRC: 36669 **HORARIO SAB EXPERIENCIAS EDUCATIVAS** LUN **MAR MIE JUE** VIE **DOM** 07:00-08:59 07:00-08:59 16:00-19:59 31758 16 00-17 59 16:00-17:59 09:00.10.59 09:00.10:5 **CION DIAGNOSTICA** He terminado de incluir EE a mi horario. Oferta de Experiencias Educativas Disponibles A. de F. Disciplinaria A. de F. Terminal A. de F. de Elección Libre Experiencias Educativas Adicionales A. de F. Básica **EXPERIENCIAS EDUCATIVAS CRÉDITOS** ESTANCIA ACADEMICA SUPERVISADA MANEJO DE FAUNA SILVESTRE PRODUCCION ACUICOLA I

Cuando hayas terminado de incluir Experiencias Educativas a tu horario marca la casilla **He terminado…,** como se observa en el N° 1, y presiona Preinscribir como se observa en el  $N^{\circ}$  2.

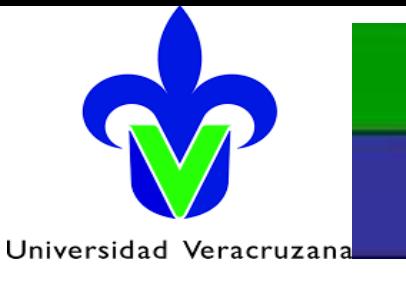

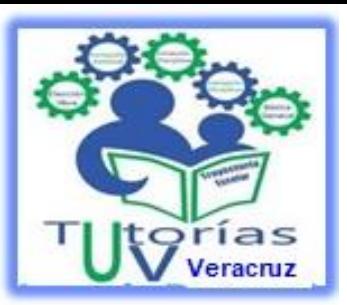

## **3. Procedimiento de Pre-inscripción**

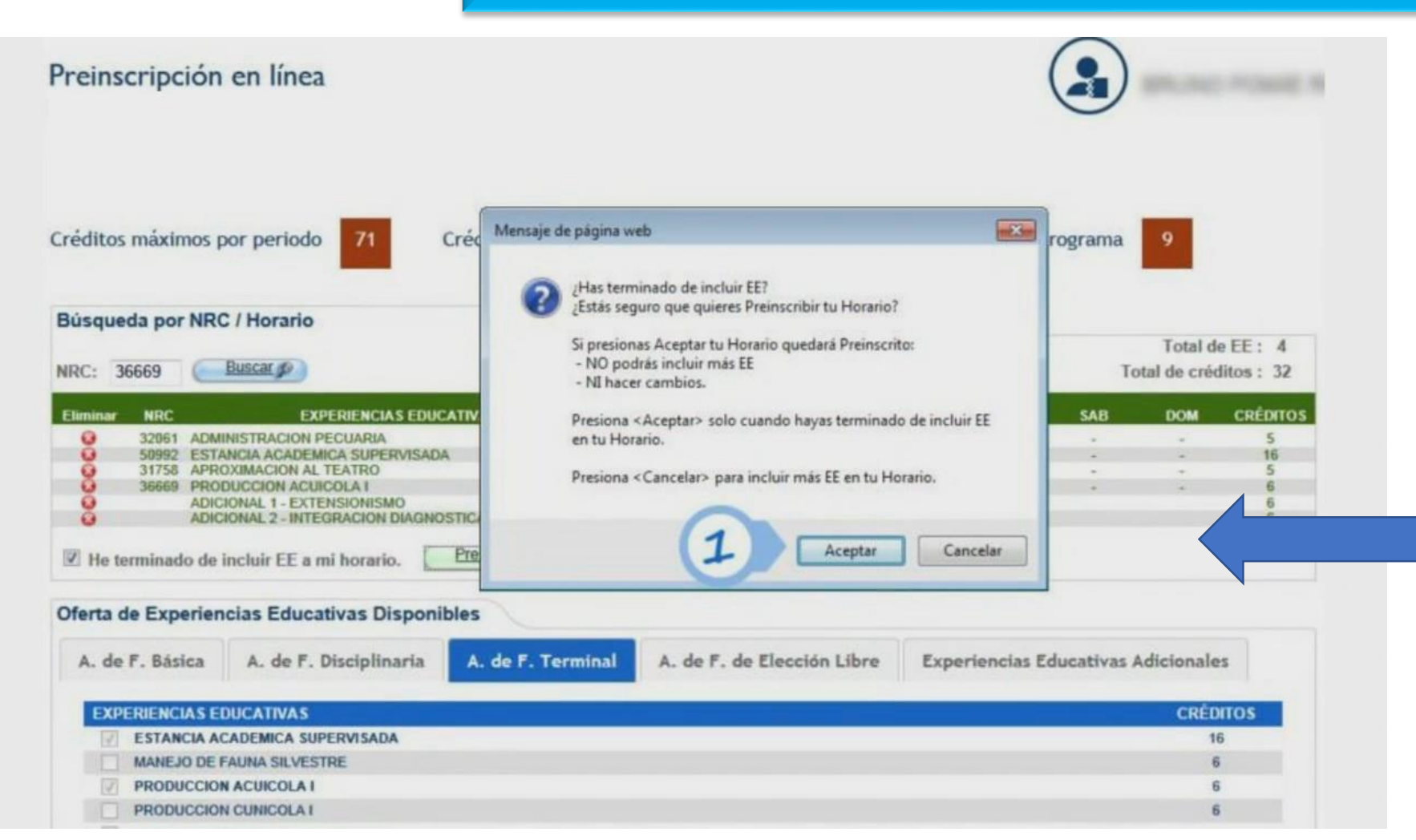

Finalmente te saldrá un anuncio el cual deberás leer muy bien ya que una vez Preinscrito no podrás modificar el horario que elegiste hasta el proceso de Inscripción en Línea. Una vez que lo hayas leído le darás clic en Aceptar.

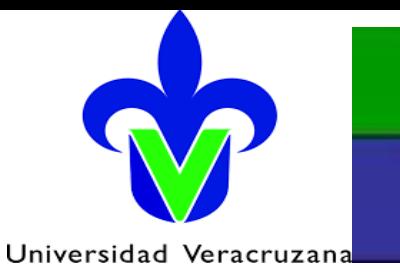

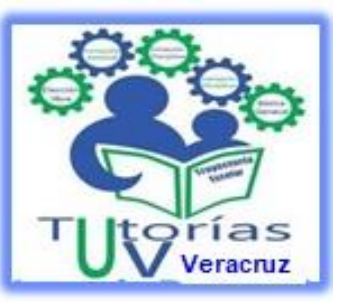

## **3. Procedimiento de Pre-inscripción**

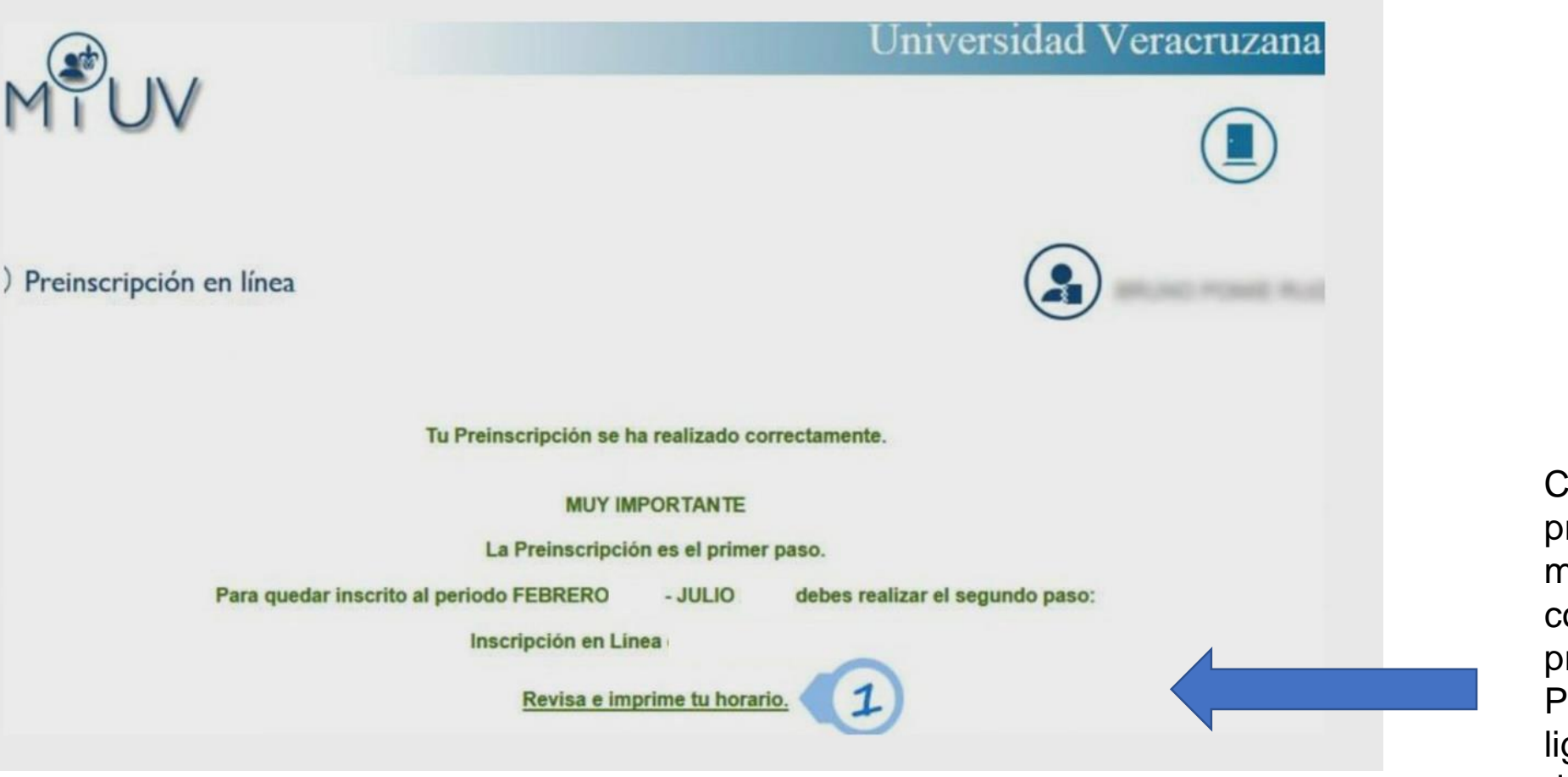

Cuando ya estes preinscrito, te saldrá este mensaje y listo habrás concluido tu preinscripción.

Podrás presionar en la liga para ver tu horario de preinscripción.

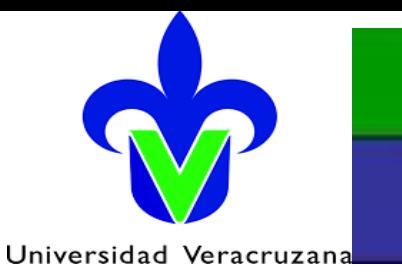

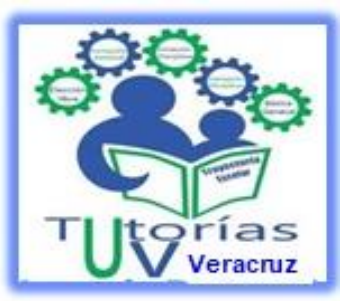

**4. Preguntas Frecuentes**

### **PREGUNTAS TÉCNICAS**

**1. ¿Qué navegador es recomendable para acceder a la página de Internet de la UV?** Se recomienda Chrome o Microsoft Internet Explorer, versión 6.0 o superior.

**2. ¿Existe algún centro de ayuda donde se pueda consultar a alguien que oriente sobre el procedimiento o dudas específicas sobre Pre-inscripción en Línea?** Para cualquier duda o aclaración está disponible el correo electrónico: [buzonIL@uv.mx](mailto:buzonIL@uv.mx)

**3. ¿Hay algún inconveniente si un alumno se preinscribe desde otro estado de la República?** No hay inconveniente, la velocidad de procesamiento dependerá de la capacidad de la red a la que se conecta tu computadora. Por ejemplo, la conexión por cable es más veloz que la de módem. Recuerda que los horarios son los de la Ciudad de México.

**4. ¿La Pre-inscripción en Línea podrá realizarse con computadoras Mac?** Sí se puede.

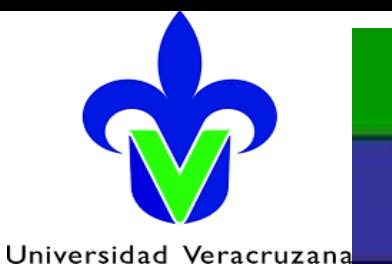

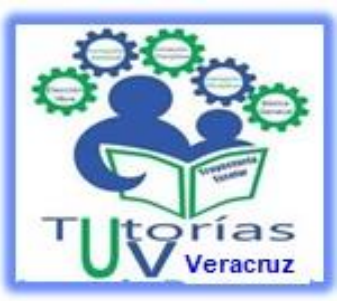

### **4. Preguntas Frecuentes**

### **PREGUNTAS REFERENTES A LA PRE-INSCRIPCIÓN**

### **1. ¿Qué Programas Educativos participan en la Pre-inscripción en Línea?**

**Todos, excepto los Programas Educativos de modalidad Virtual.**

#### **2. ¿Qué día y en qué horario me debo preinscribir?**

El día y horario de Pre-inscripción de cada alumno se dará a conocer a partir del 18 de noviembre. Ingresa con tu cuenta **desde [MiUV.](https://dsia.uv.mx/miuv/escritorio/login.aspx) Recuerda que los horarios son los de la Ciudad de México.**

#### **3. Mi nombre no aparece y no sé cuándo ni cómo preinscribirme.**

**Si tu matrícula no aparece puede ser debido a que:**

- **a) Sólo necesitas 1 ó 2 EE para cumplir los créditos del programa.**
- **b) No acreditaste más de una materia en última inscripción.**
- **c) Adeudas documentos y tienes una retención.**
- **d) Reprobaste un examen con carácter de última oportunidad.**
- **e) Has cursado el total de periodos permitidos por tu programa educativo.**

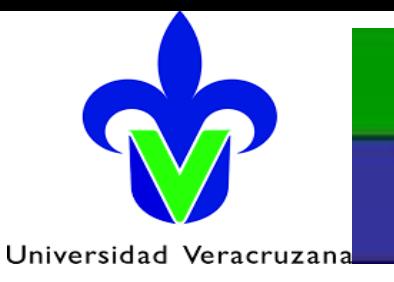

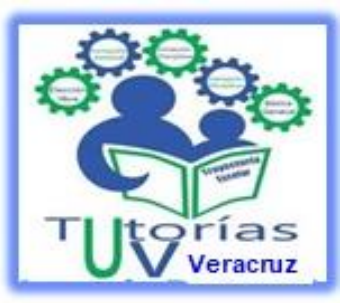

### **4. Preguntas Frecuentes**

### **PREGUNTAS REFERENTES A LA PRE-INSCRIPCIÓN**

#### **4. ¿Cuál es el procedimiento para preinscribirme en línea?**

**a) Ingresar con tu cuenta y contraseña a [MiUV](https://dsia.uv.mx/miuv/escritorio/login.aspx) debes hacerlo en la fecha y hora señalada.**

**b) Revisa la oferta académica y selecciona las Experiencias Educativas que ofrece:**

- **Tu programa educativo (Facultad).**
- **El Área de Formación Básica General (AFBG).**

**c) Revisa y valida tu horario. Recuerda que los horarios son los de la Ciudad de México.**

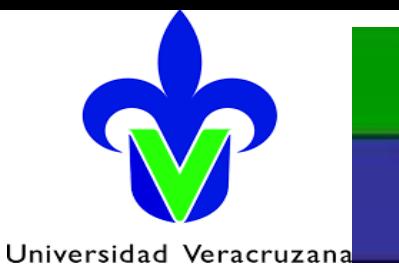

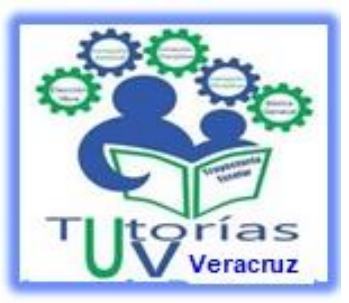

### **4. Preguntas Frecuentes**

#### **PREGUNTAS SOBRE EL PORTAL**

1. Cuando me estoy preinscribiendo, ¿se puede estar utilizando al mismo tiempo aplicaciones y/o programas (MS Office, **Messenger Live, etc.) sin alentar o perjudicar el proceso de Pre-inscripción en Línea?**

Lo más recomendable es sólo ejecutar tu proceso de Pre-inscripción, pero esto dependerá de la capacidad con la que cuente tu **equipo para poder ejecutar los otros programas o aplicaciones.**

#### **2. Si se pierde la señal de red de Internet, ¿qué debo hacer?**

Vuelve a ingresar con tu cuenta UV, el sistema te ubicará en el paso en el que te hayas quedado al momento de la desconexión, no estarás preinscrito a menos que tú hayas aceptado las EE seleccionadas y presionado el botón preinscribir.

#### 3. En caso de no poder acceder al portal de la UV, ya sea por que el usuario o contraseña no son válidos, ¿con quién se debe **acudir para solucionar este problema?**

**Podrás consultar el procedimiento a seguir para la reasignación de tu contraseña aquí: https://dsia.uv.mx/miuv/escritorio/contrasenia.pdf?v=1.2**

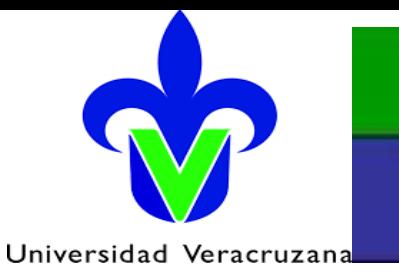

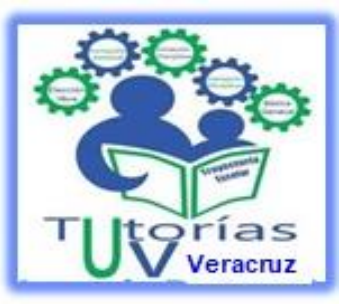

### **4. Preguntas Frecuentes**

#### **PREGUNTAS SOBRE EL PORTAL**

**4. No imprimí mi horario y ya no pude entrar al sistema, ¿cómo puedo acceder a mi horario para imprimirlo? Accede con tu cuenta al Portal de Estudiantes y en la pestaña de ESCOLARIDAD, selecciona la opción horario. En caso de no poder acceder al sistema, revisa en otra PC si lo puedes hacer, o espera un poco para volver a acceder al portal.**

#### **5. Si ya me preinscribí, ¿puedo volver a acceder al portal de MiUV?**

**Si puedes acceder a tu sesión como alumno en el portal de la UV, pero ya no puedes ingresar a la opción de Pre-inscripción.**

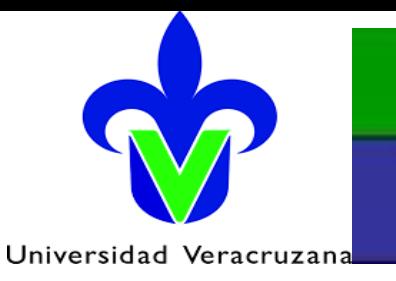

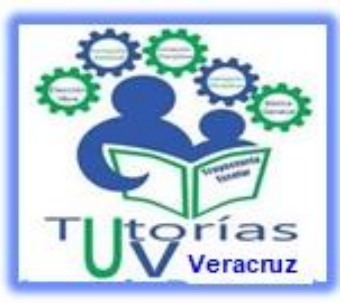

### **4. Preguntas Frecuentes**

#### **PREGUNTAS SOBRE ESCOLARIDAD**

1. No se si acredité una experiencia educativa que es prerrequisito de otra, ¿Se puede preinscribir a la EE que le sigue? Si, pero están condicionadas a que apruebes los prerrequisitos. Si estas cursando matemáticas I ahora podrás preinscribir matemáticas II condicionado a aprobar la primera antes de la Inscripción en Línea. Revisa tu historial la semana previa a IL, si tu calificación no ha sido registrada solicita en tu Facultad que se registre y role el acta respectiva.

2. ¿Qué se hace si se quiere preinscribir a una experiencia educativa que no se encuentra en la oferta académica?

**Puedes solicitarla como adicional. Una EE no se te presentará como oferta por dos razones:**

**a) Tu Facultad no oferta esa EE en este periodo escolar.**

**b) Necesitas haber aprobado el prerrequisito de la EE.**

**3. La Pre-inscripción al Servicio social y a Experiencia Recepcional ¿Serán también en línea? Tu Facultad será quien determine.**

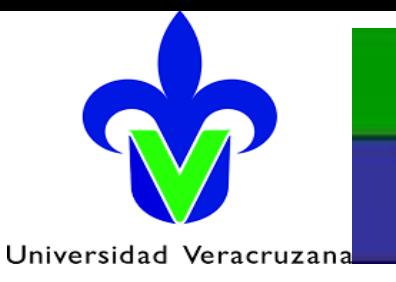

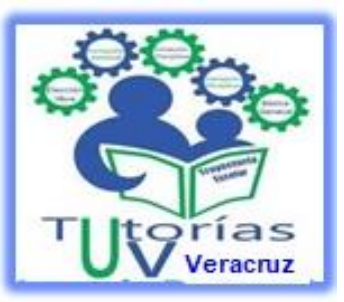

**4. Preguntas Frecuentes**

### **PREGUNTAS SOBRE EXPERIENCIAS EDUCATIVAS**

1. Si me di de baja temporal el semestre pasado, ¿se debe preinscribir por Internet o con el Secretario de la Facultad? Si te aparece la asignación del horario de la Pre-IL te podrás preinscribir por Internet. En caso contrario, deberás reportarlo con **tu Secretario de Facultad.**

2. ¿Me puedo inscribir a experiencias educativas de inglés del Área de Formación Básica General por medio de la Pre-IL? Sí, durante la Pre-IL podrás inscribirte a los cursos de inglés que te oferta el Centro de Idiomas (CI) y el Centro de Autoacceso **(CA), cuando no las hayas cursado.**

#### **3. ¿Puedo cursar inglés en otra Facultad?**

**Sí, siempre y cuando la fecha y horario no se traslape con Experiencias Educativas de tu programa.**

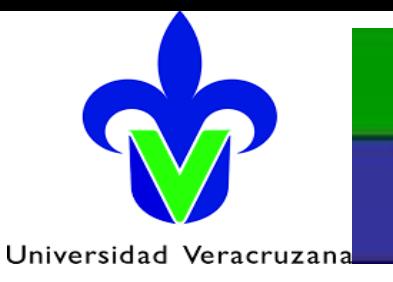

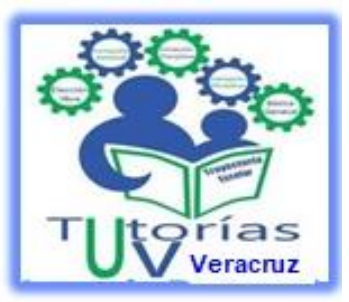

### **4. Preguntas Frecuentes**

#### **PREGUNTAS SOBRE EXPERIENCIAS EDUCATIVAS**

#### **4. Si tengo una Experiencia Educativa en última oportunidad, ¿podré realizar mi Pre-inscripción?**

Sí, siempre y cuando no hayas excedido el periodo inmediato siguiente para presentar esta evaluación de última oportunidad.

#### **5. ¿Puedo cambiar las EE preinscritas?**

Sí, podrás permutar por otras EE que estén disponibles en la Pre-inscripción en Línea. Consulta los lineamientos de la Pre**inscripción en esta misma página.**

#### **6. ¿Cuántas EE puedo dar de baja?**

**Solo tienes derecho a 5 bajas durante toda tu permanencia en el programa educativo.**

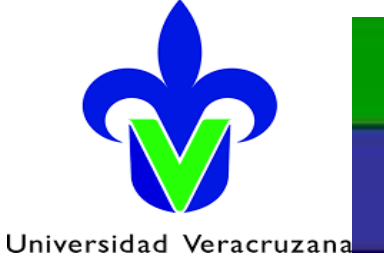

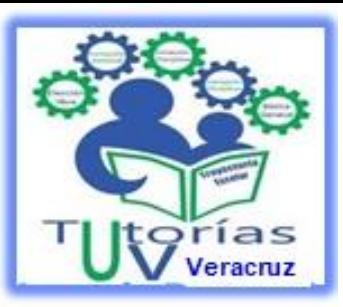

## **5. Mapa curricular Administración**

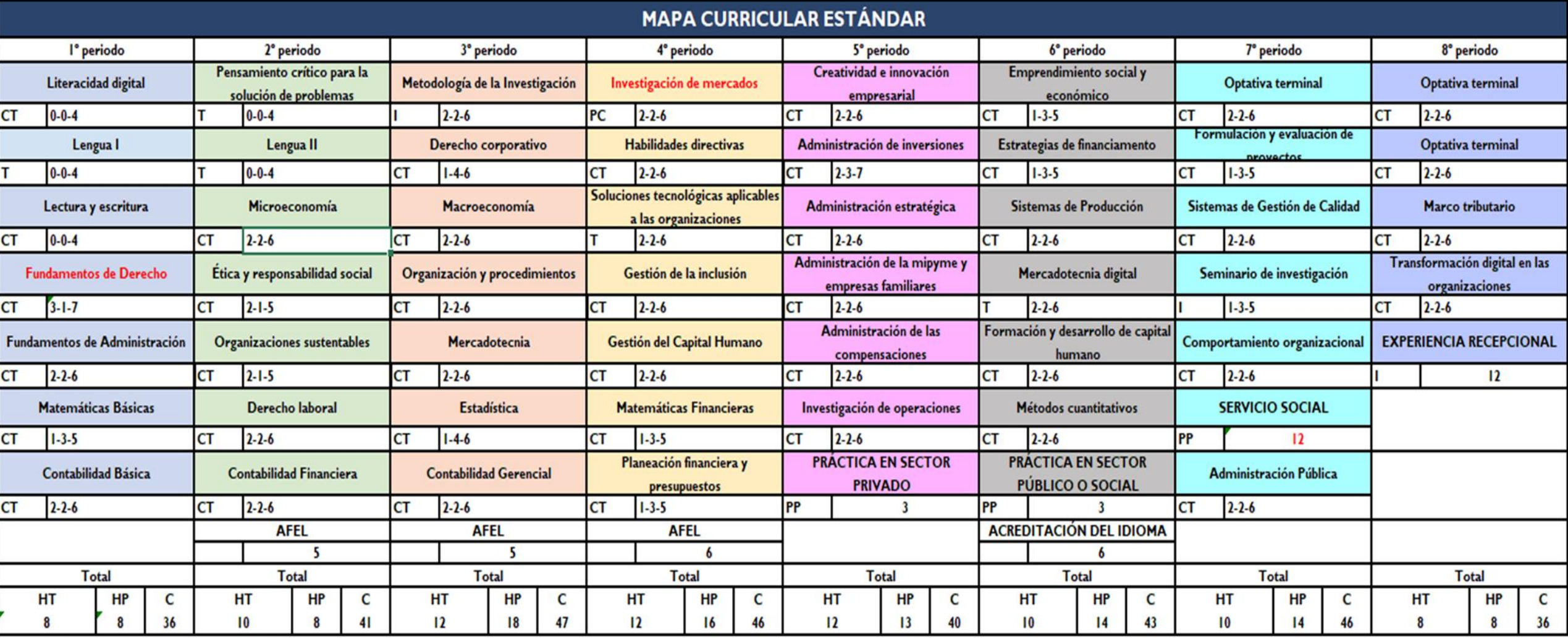

Aprobado el 26 de abril de 2019 por la Comisión Estatal del Rediseño del PE de Administración

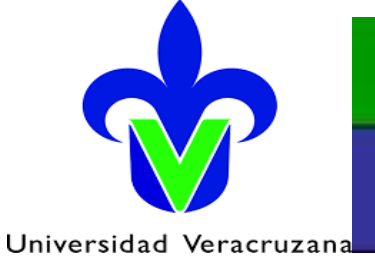

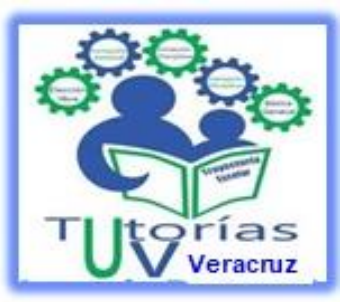

### **5. Mapa curricular Contaduría**

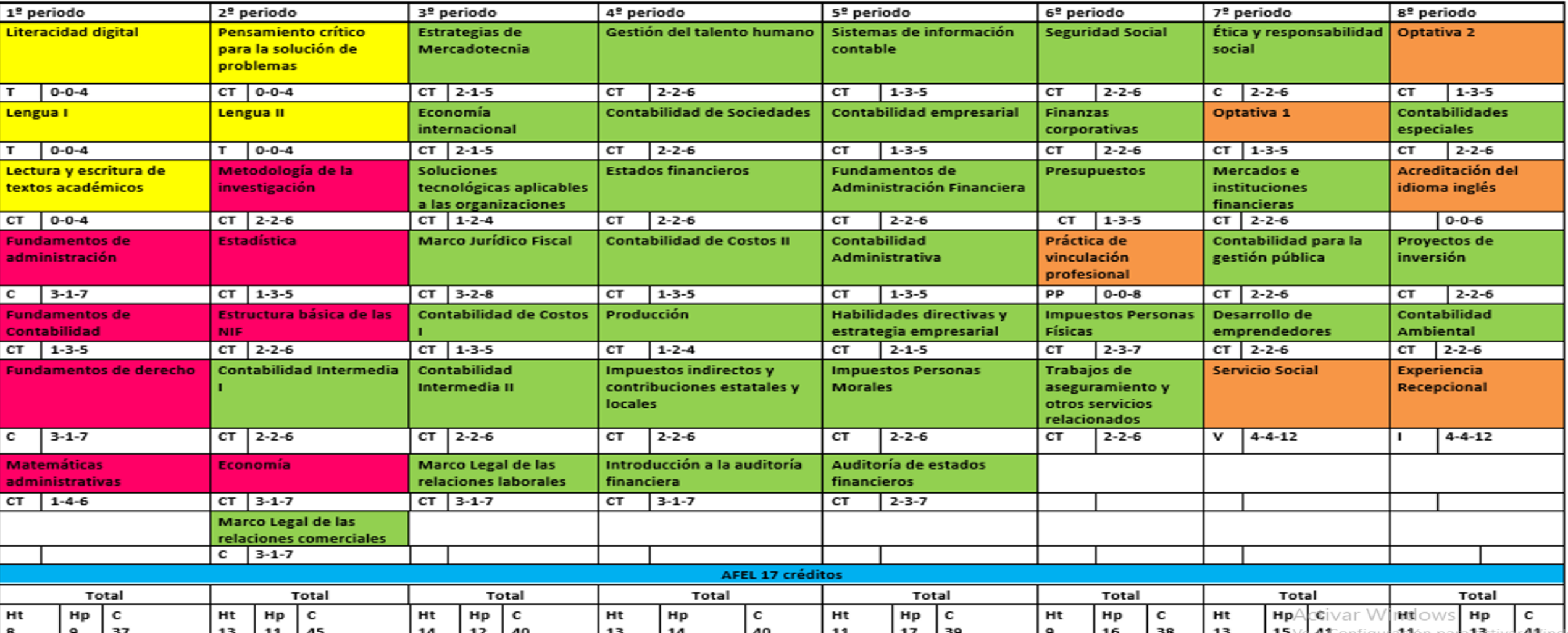

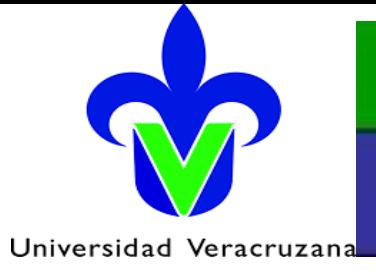

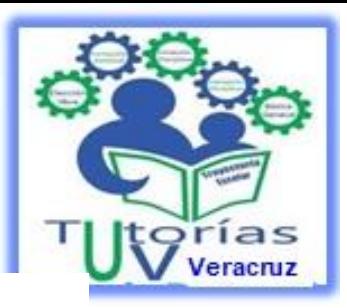

#### **5. Tablas de equivalencias: PE Contaduría**

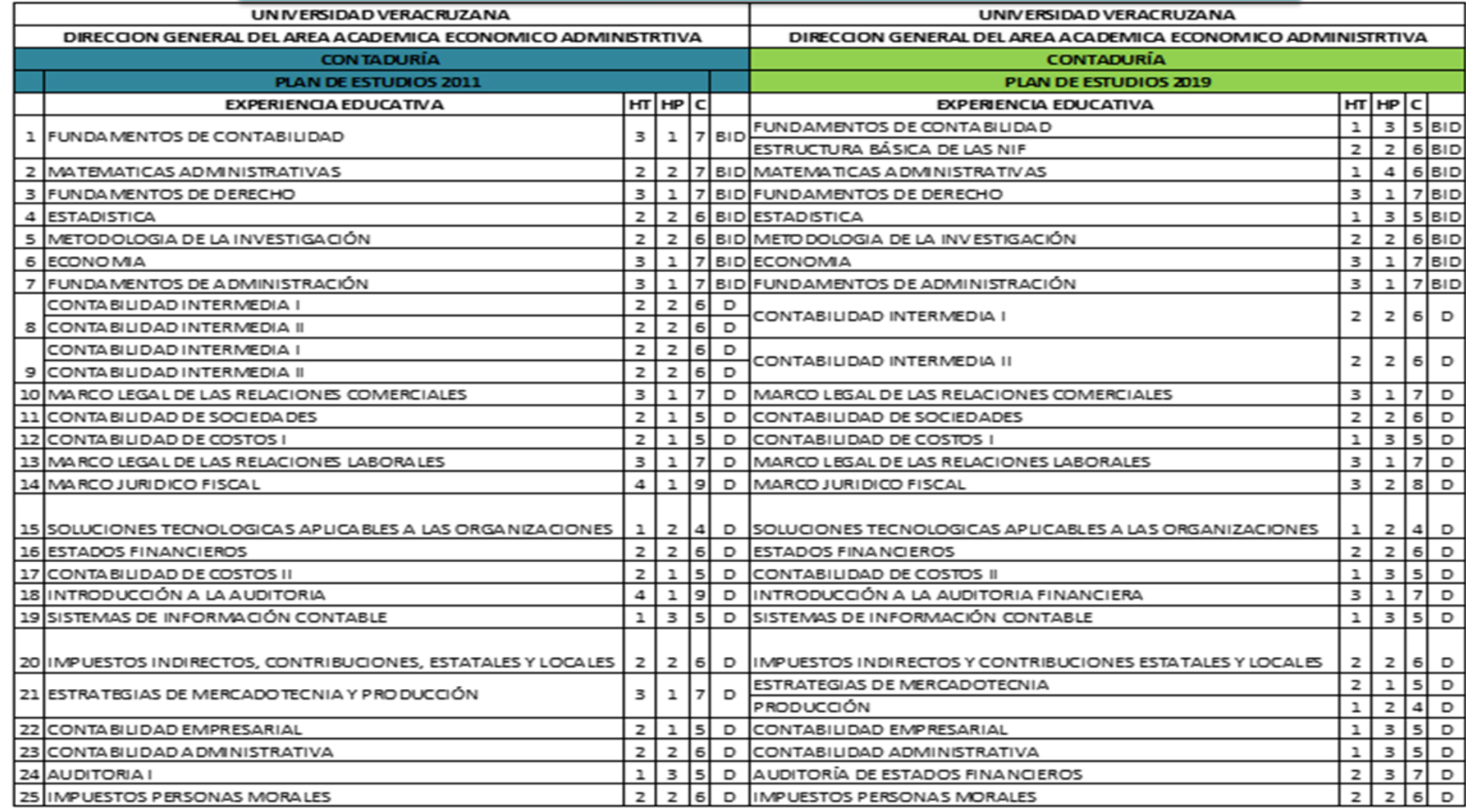

 $1$ 

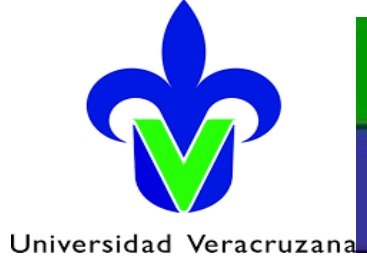

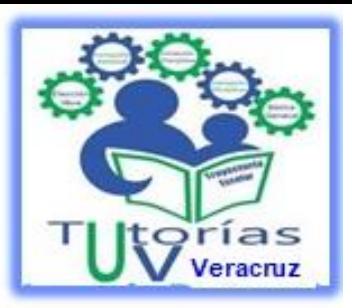

#### **5. Tablas de equivalencias: PE Contaduría**

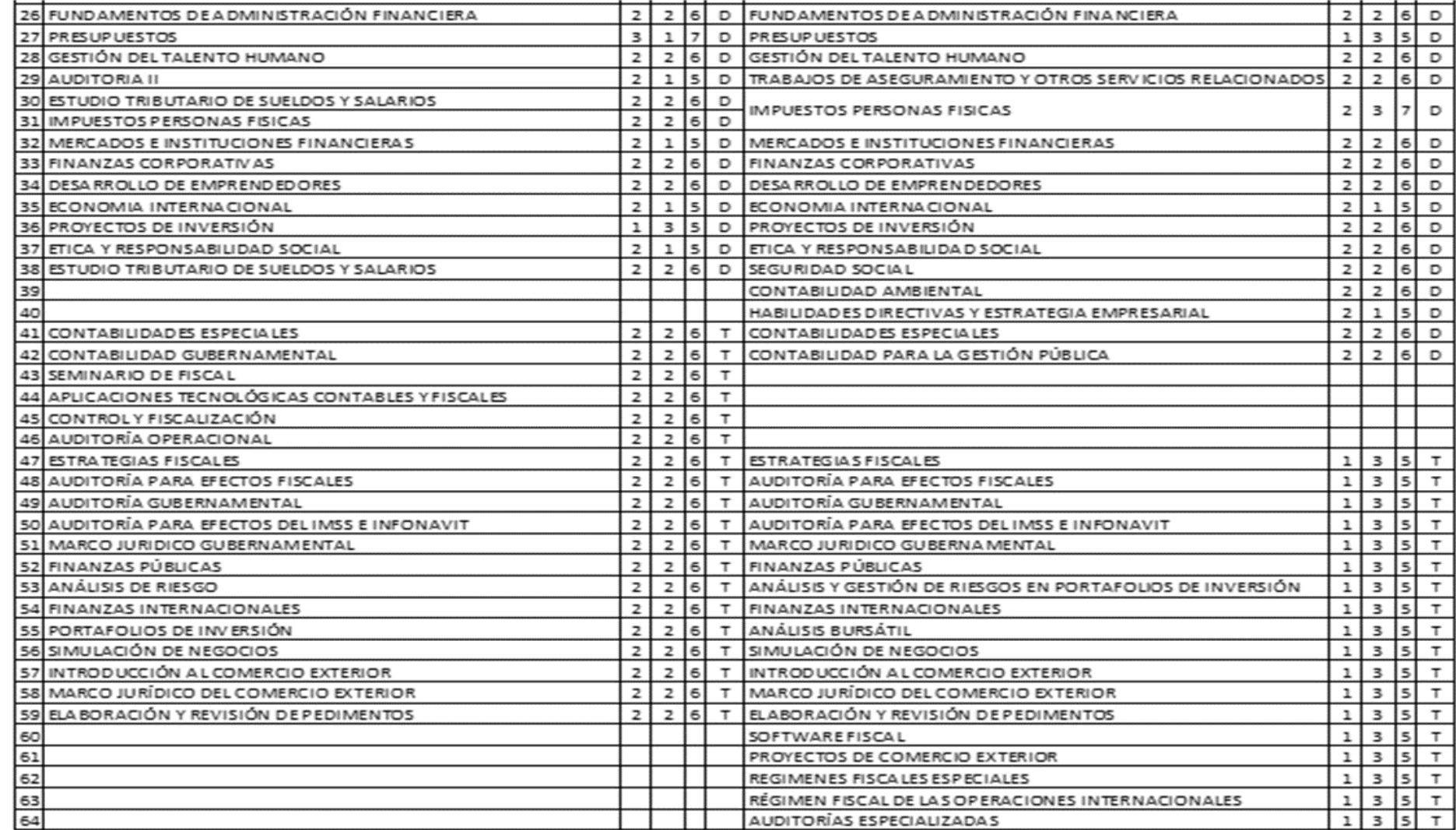

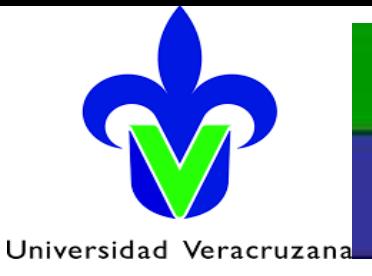

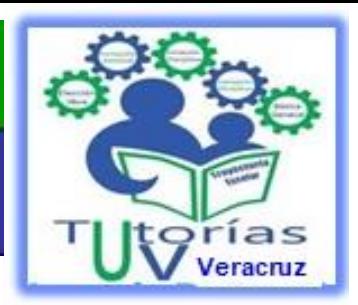

### **5. Tablas de equivalencias: PE Administración**

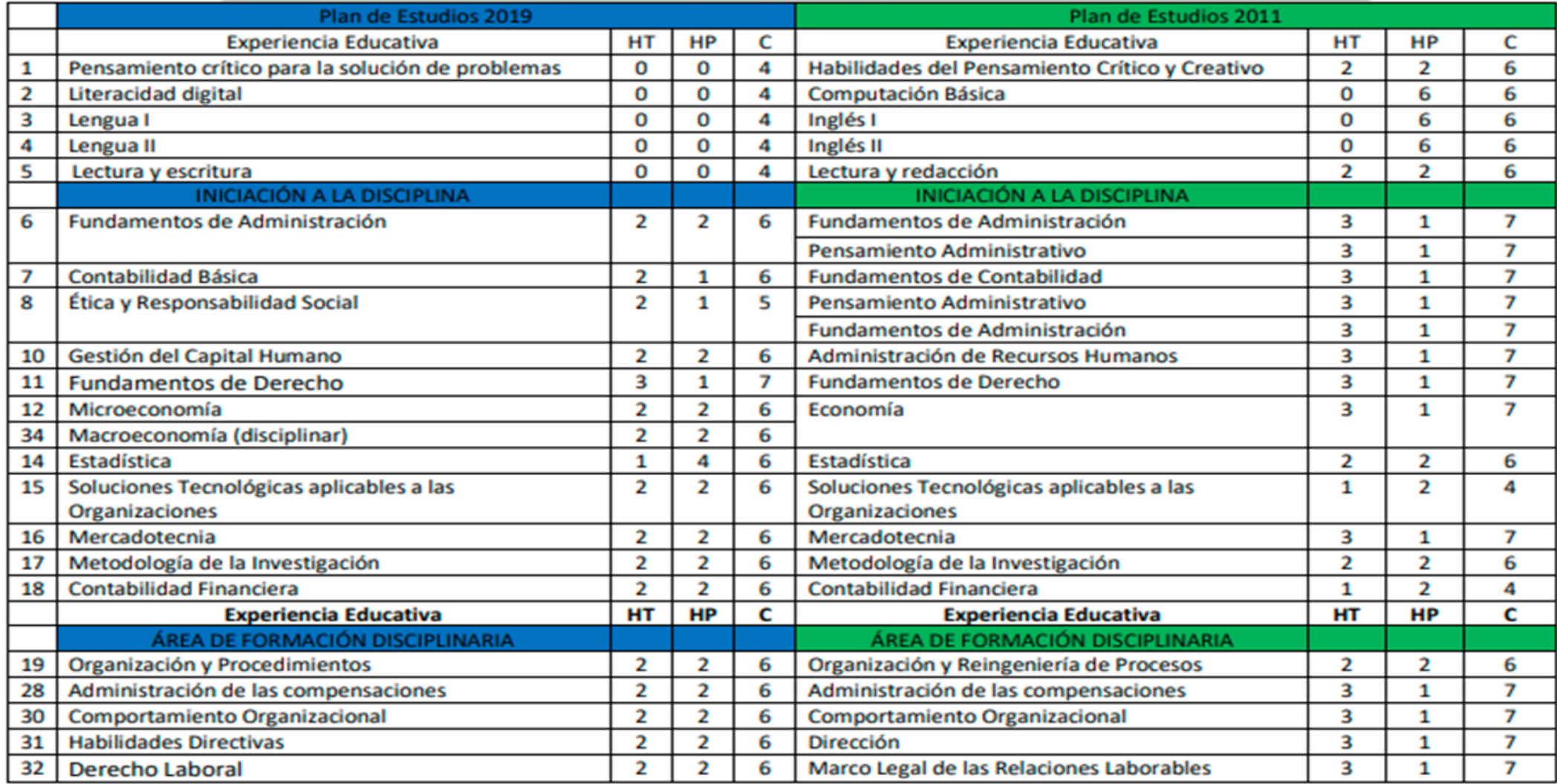

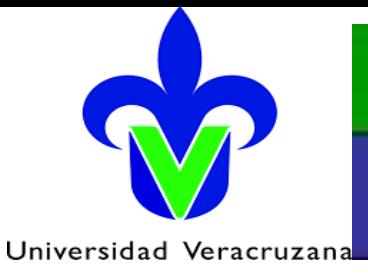

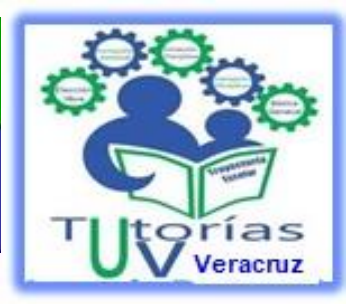

### **5. Tablas de equivalencias: PE Administración**

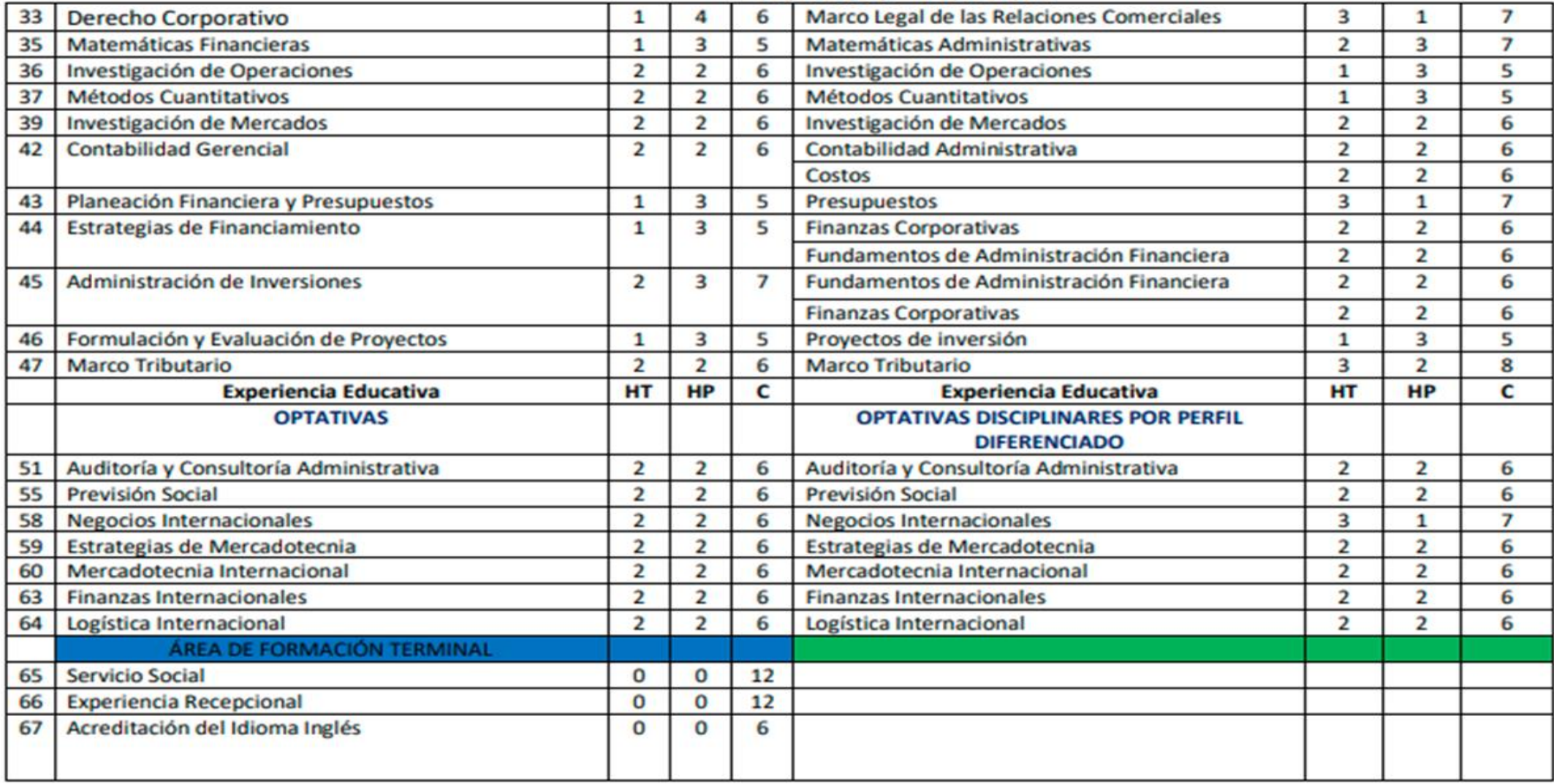

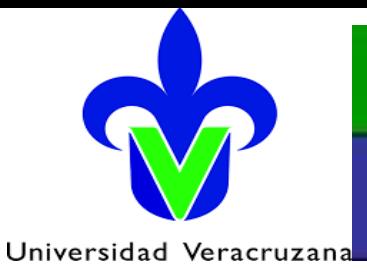

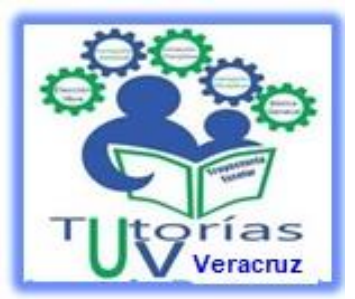

### **6. Intersemestral de invierno**

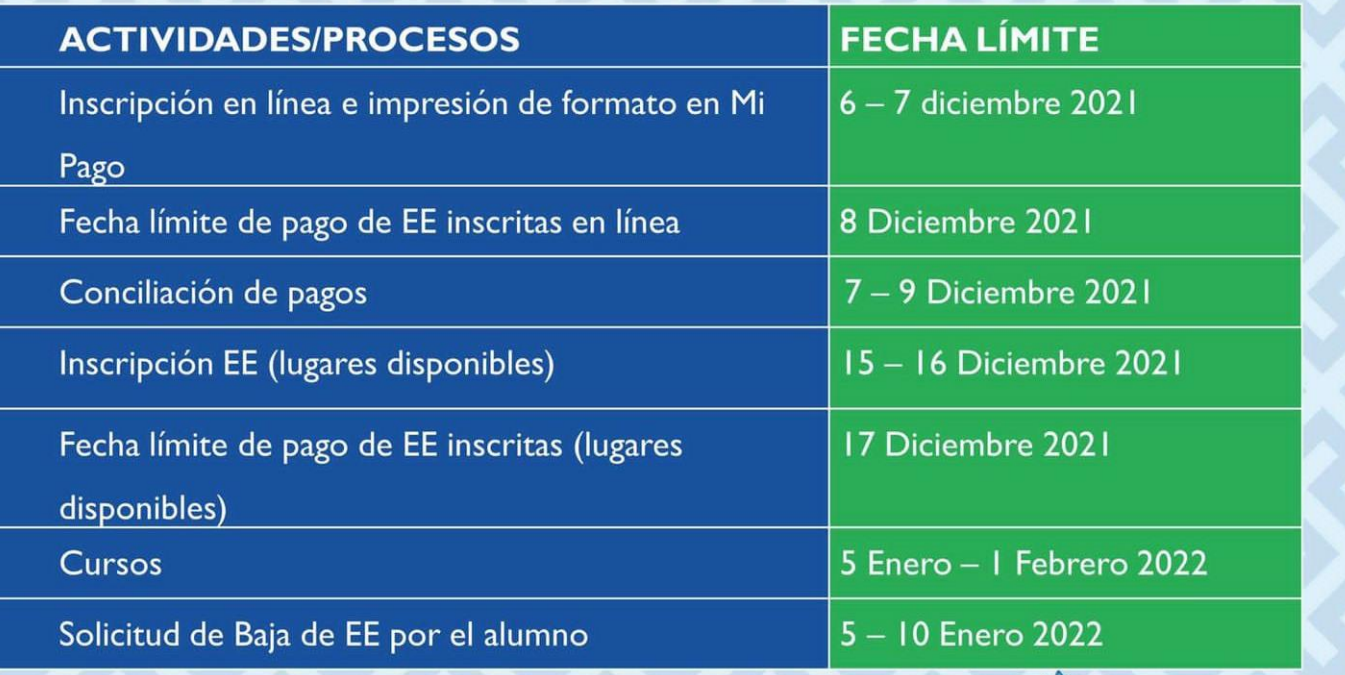

#MiApoyoEnTutoriasUV

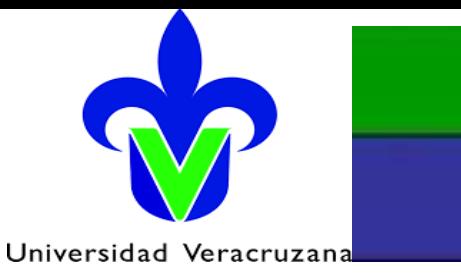

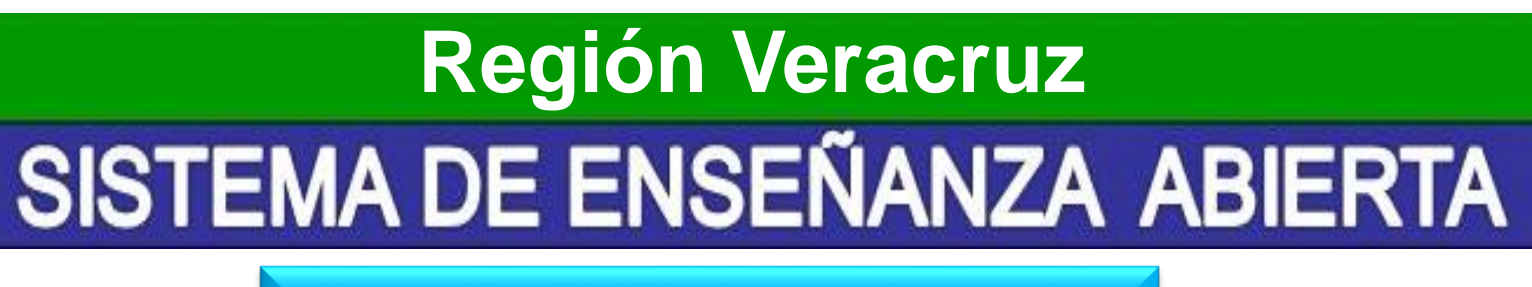

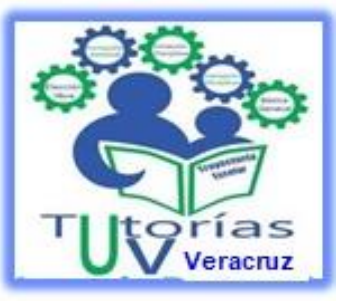

**7. Avisos generales**

**\*Atención presencial en la oficinas de la Coordinación del SEA, PE Contaduría y Administración:**

**Martes a sábado:** 08:00 a 15:00 horas.

**\*Atención virtual:** [seaver@uv.mx](mailto:seaver@uv.mx)

**\*Pago de aranceles** (Art. 65 y 66 del Estatuto de Alumnos 2008):

**Miércoles y jueves:** 16:00 a 19:00 horas.

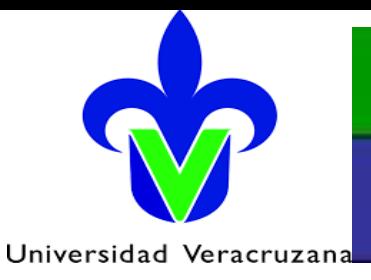

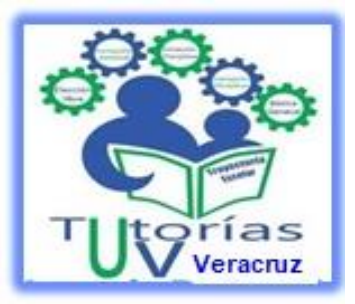

**7. Avisos generales**

## SISTEMA DE ENSEÑANZA ABIERTA PSICOPEDAGOGICO **VERACRUZ**

#### MENTAL Y EMOCIONALMENTE SANO

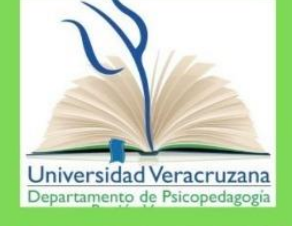

- Administración
- Contaduría
- Derecho

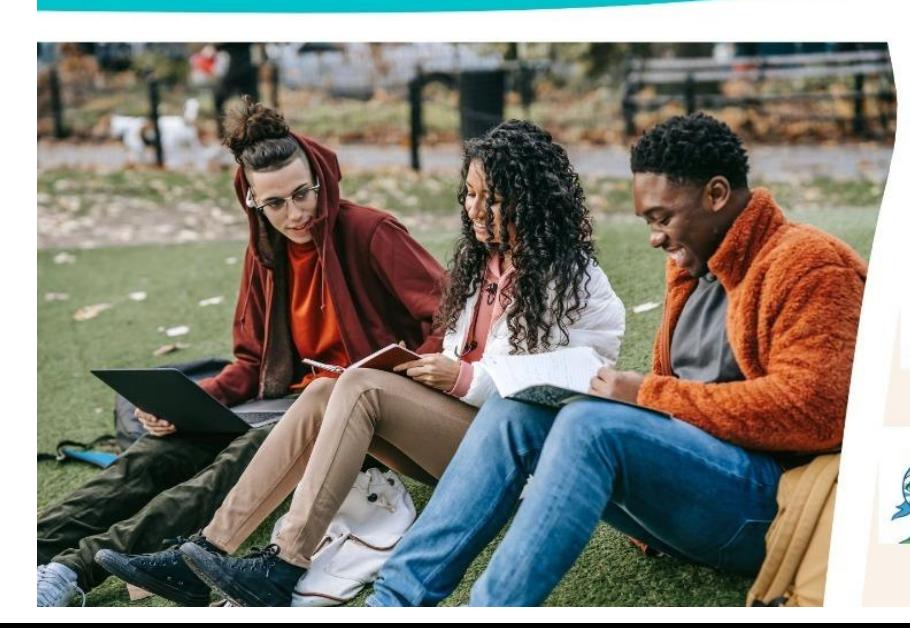

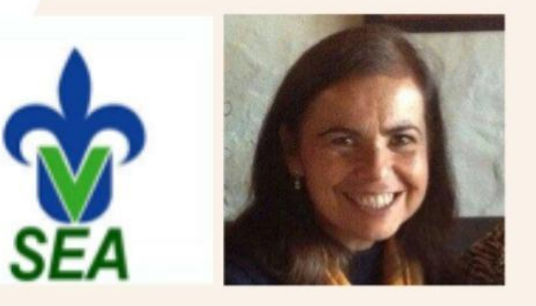

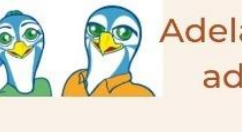

**Adela Rebolledo Libreros** adrebolledo@uv.mx **Enlace** 

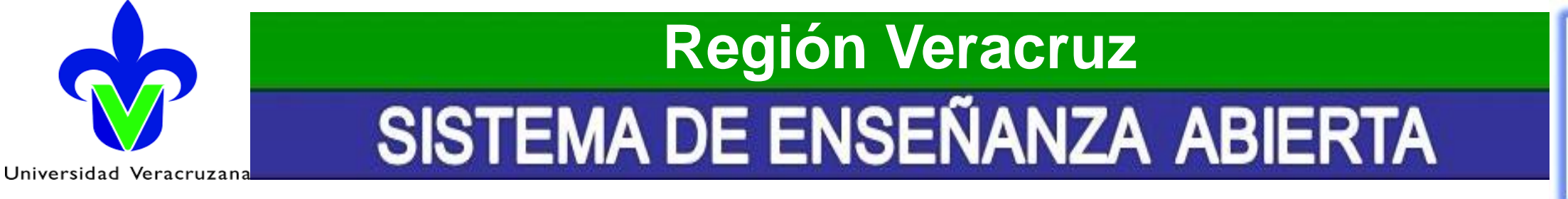

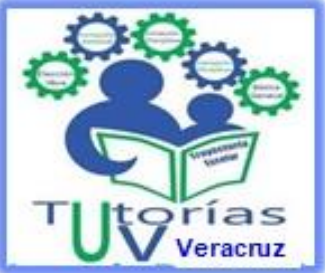

Universidad Veracruzana

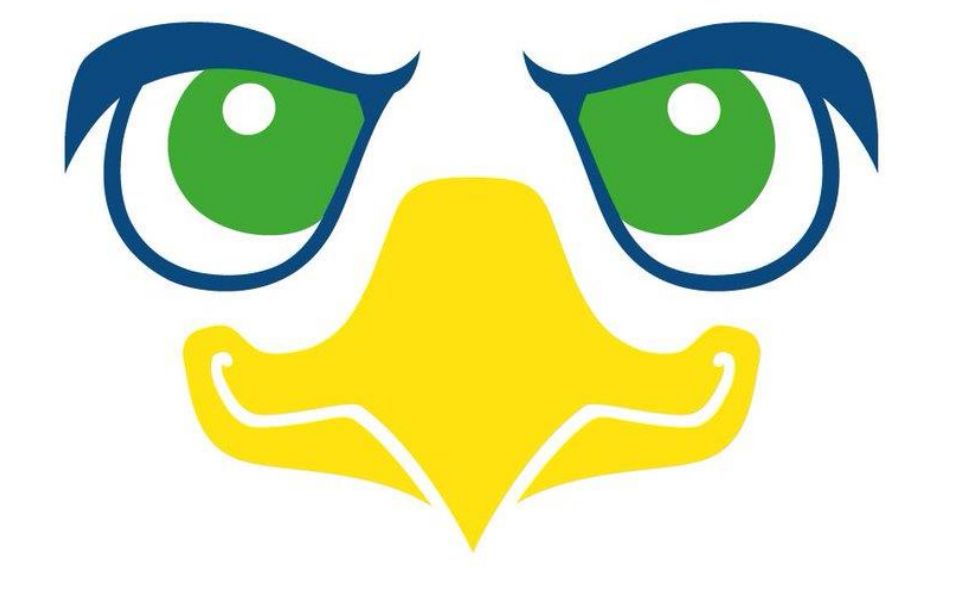

# ¡Gracias por tu atención!